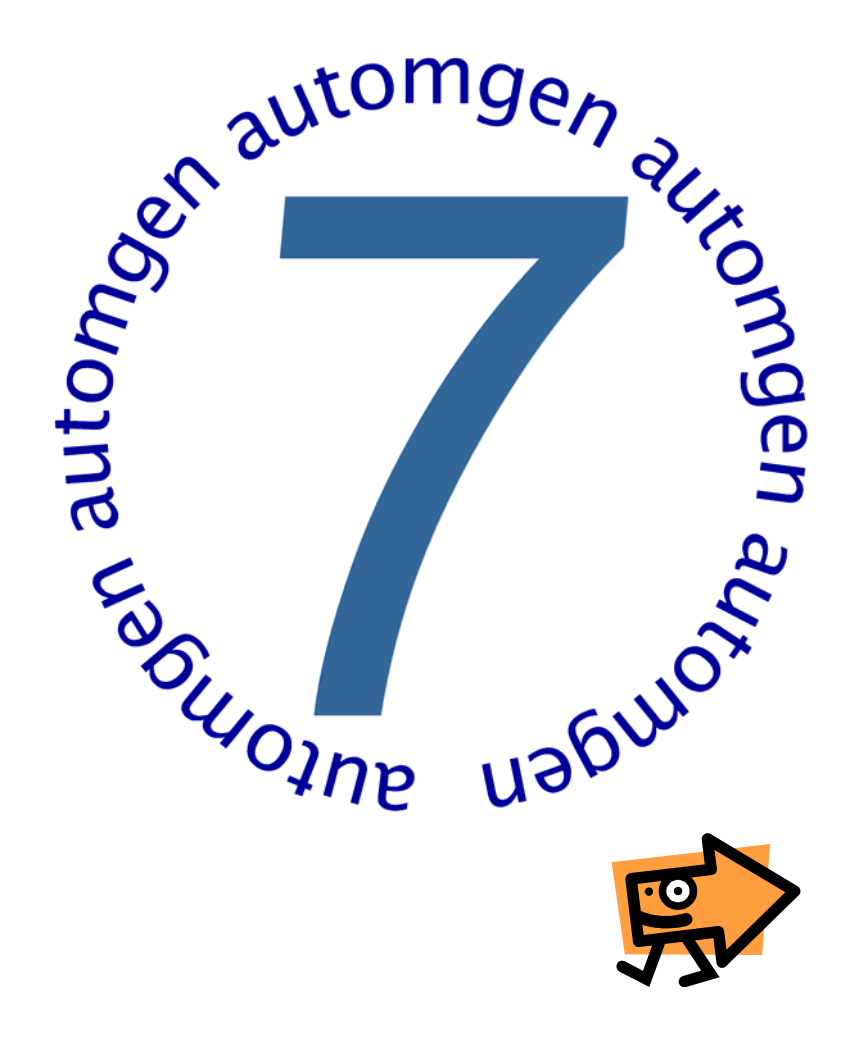

User manual

Quick start

www.irai.com

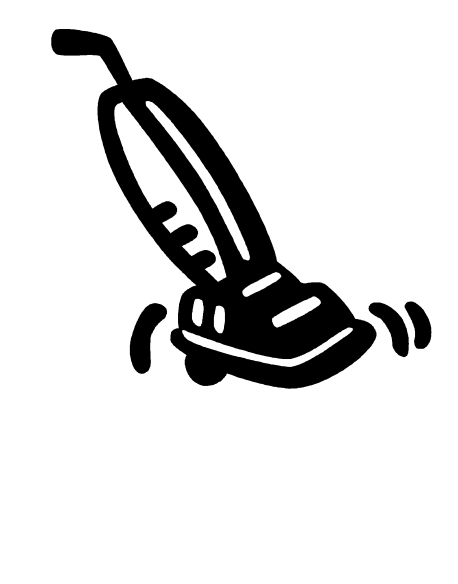

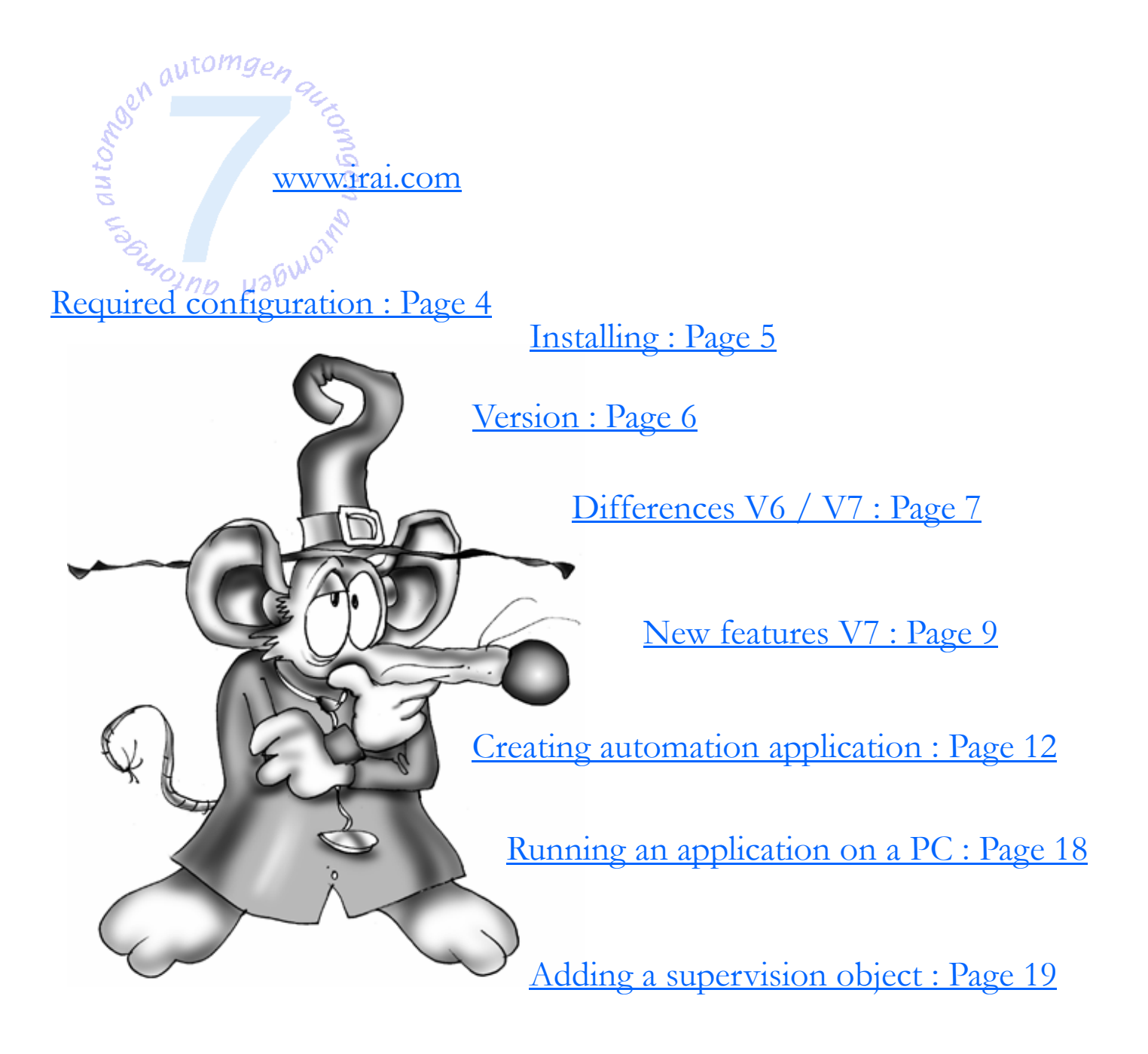

Running an application on a PLC : Page 21

Opening an example of 3D OP simulation : Page 22

Creating a 3D OP simulation application : Page 23

To find information : Page 31

To contact IRAI : Page 32

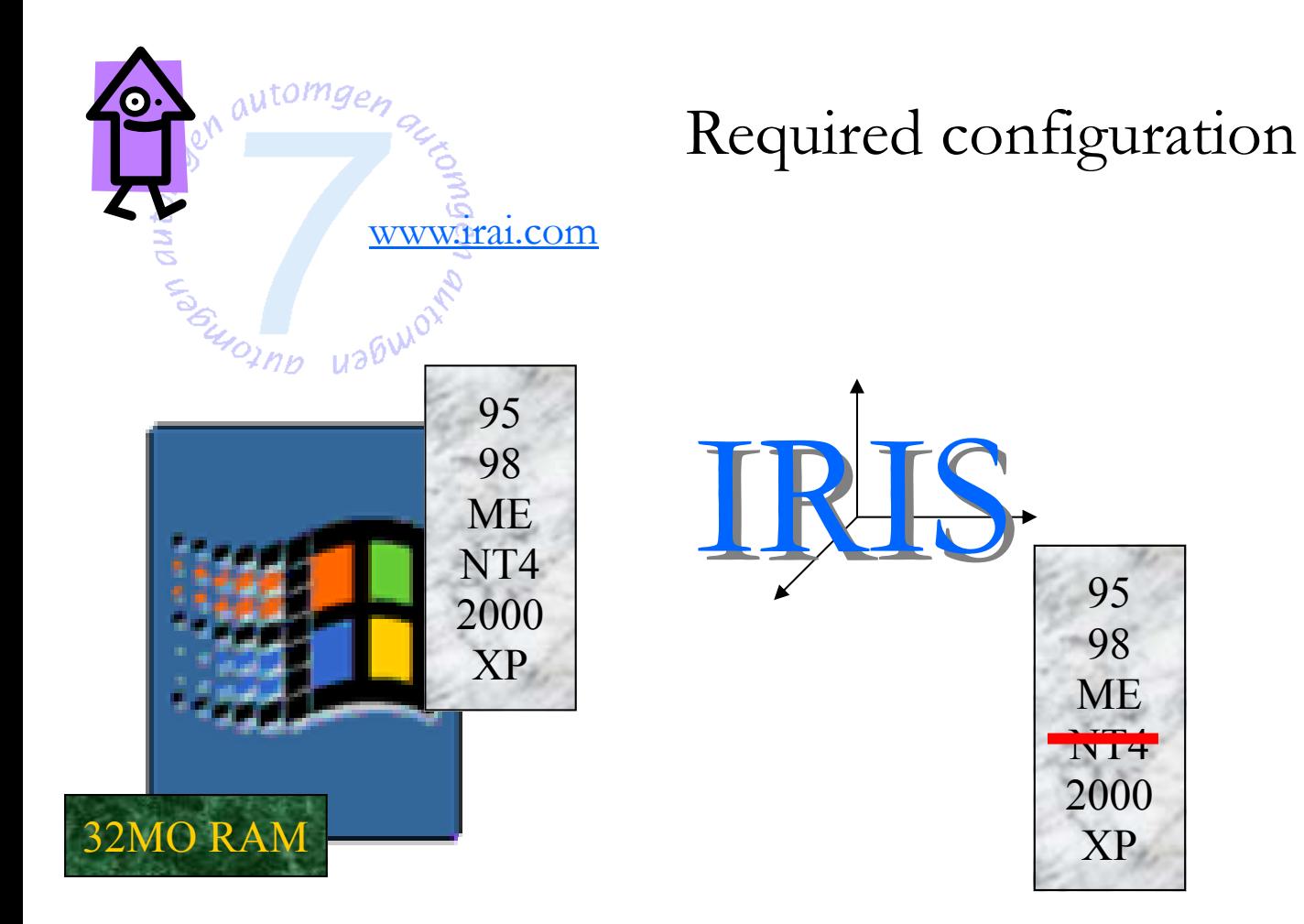

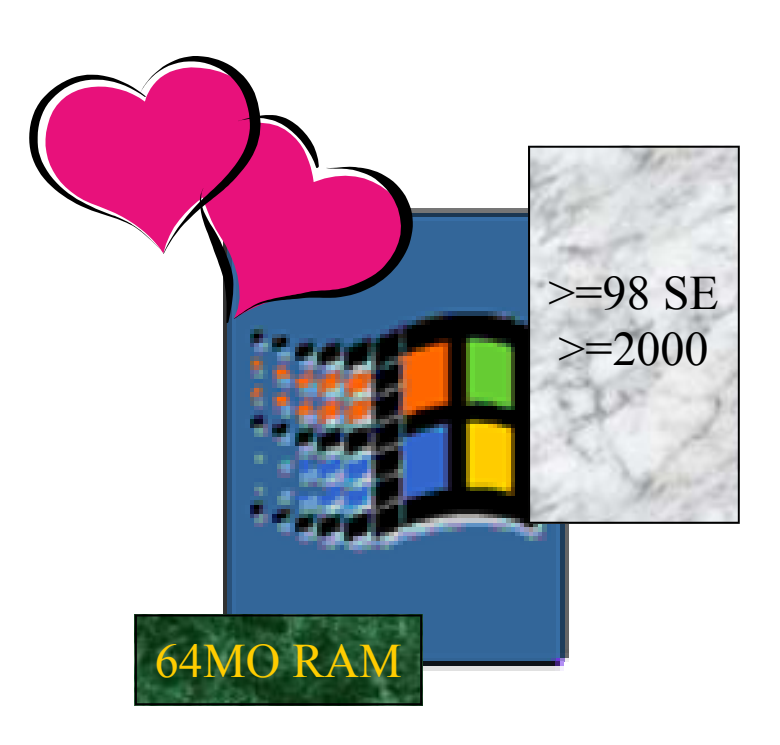

4

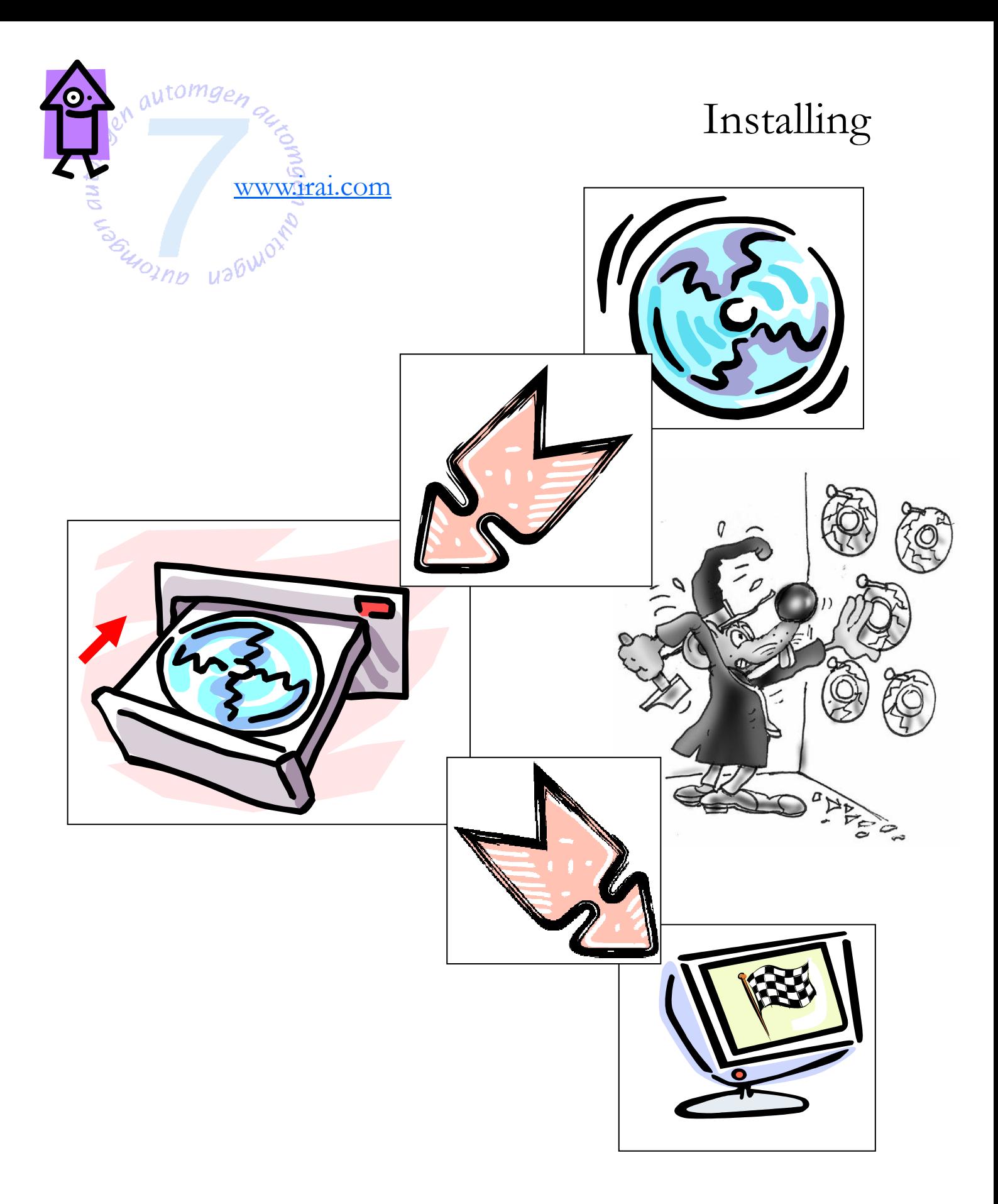

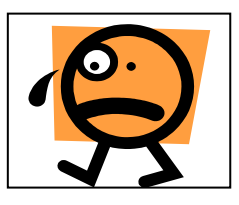

If the installation procedure is not launched automatically, launch the executable « S e t u p . e x e » located in the root on the  $CD$  -  $R$  O  $\overline{M}$ .

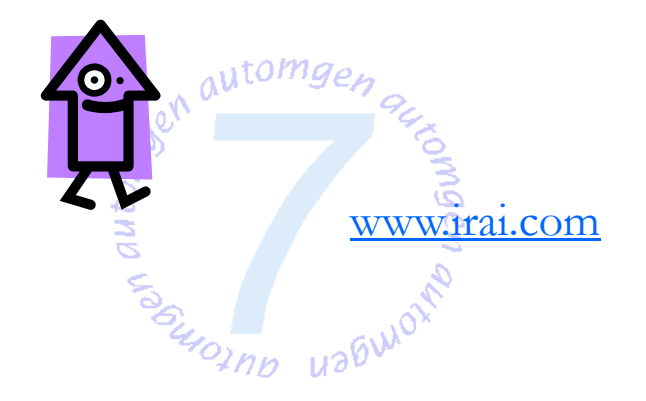

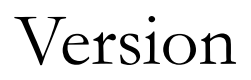

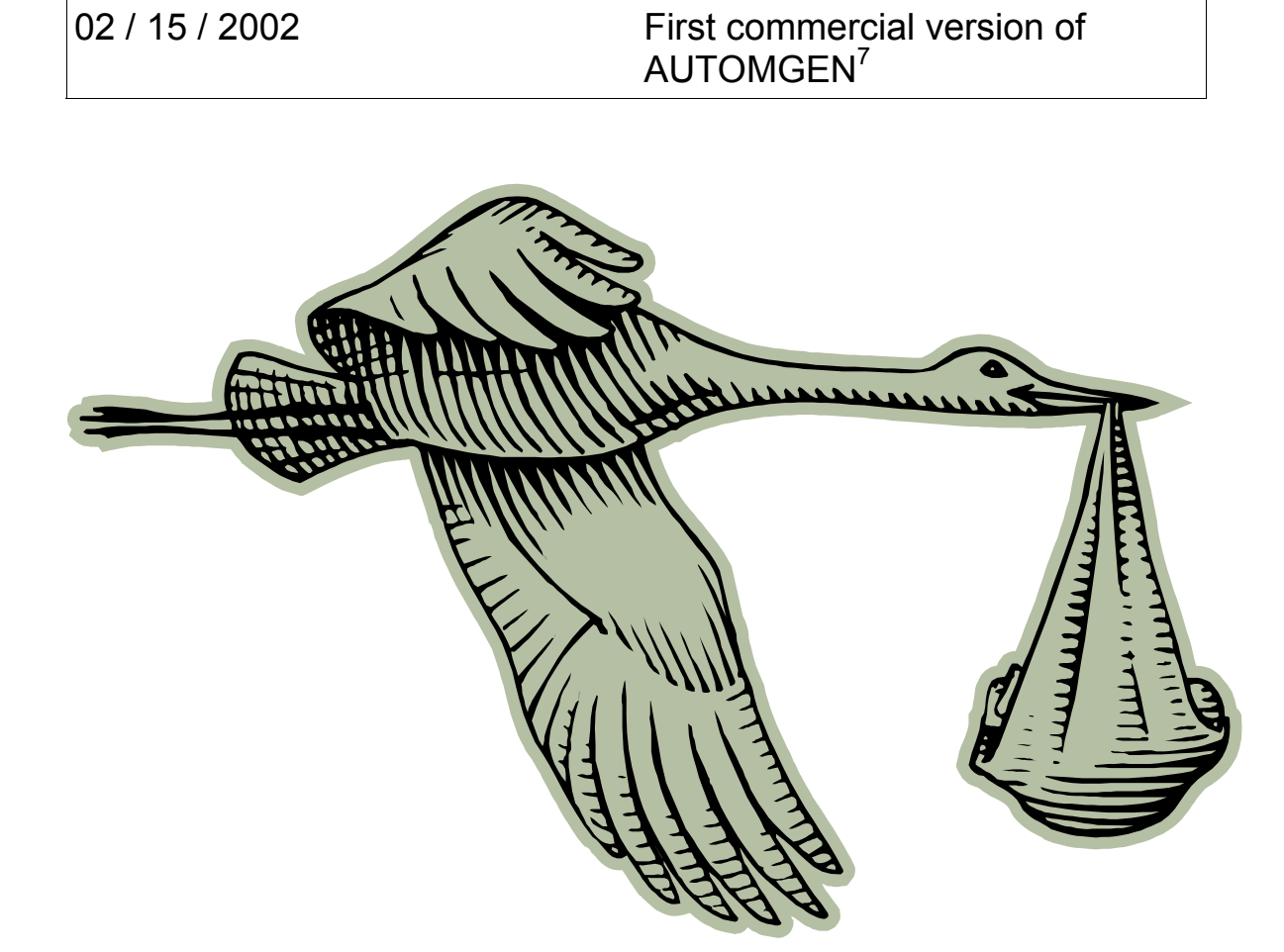

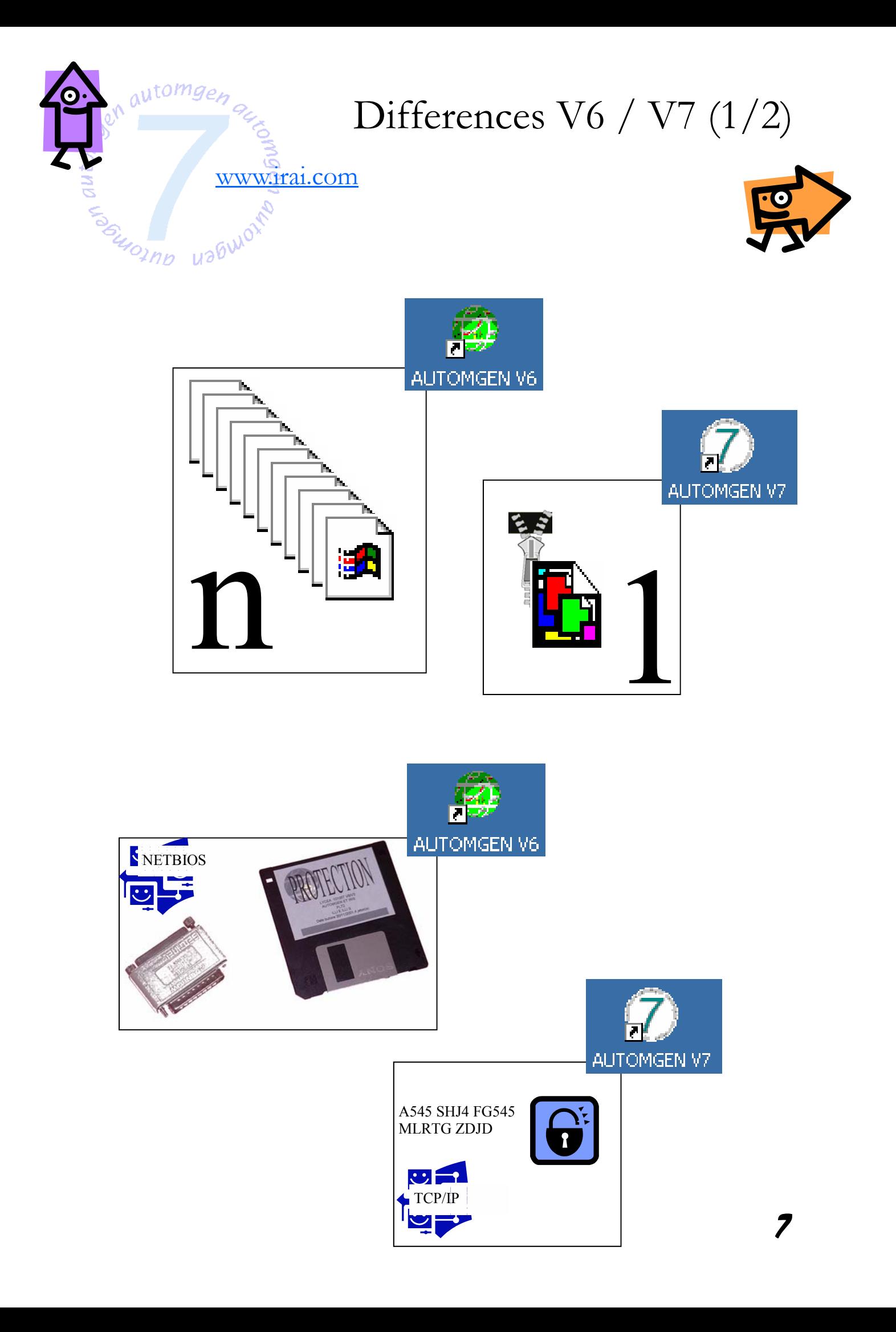

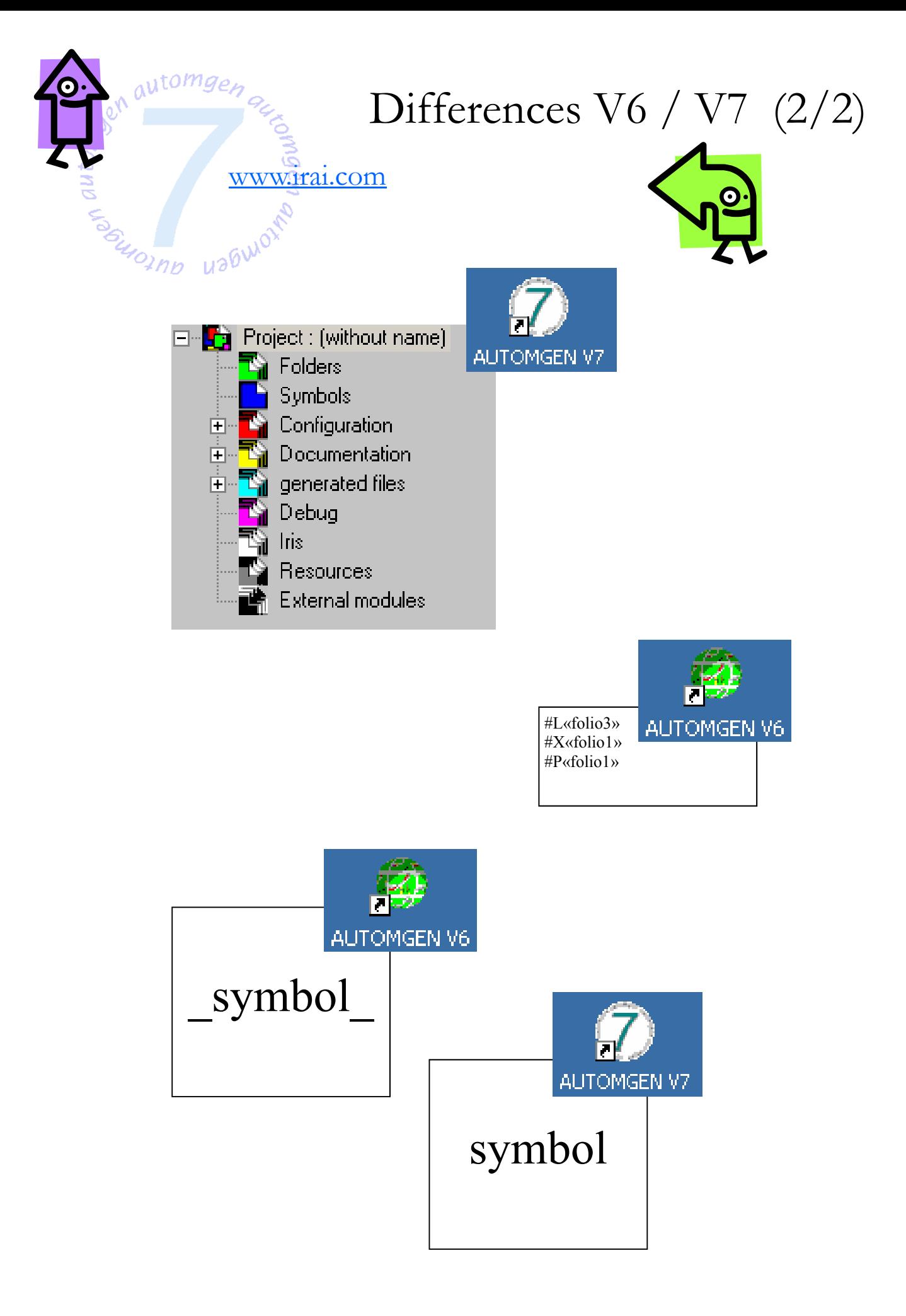

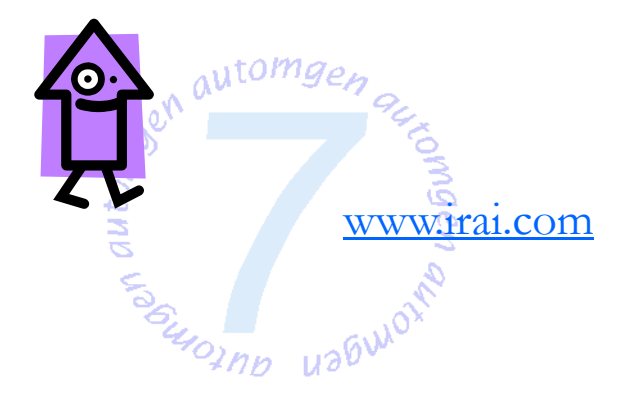

## New features V7 (1/3)

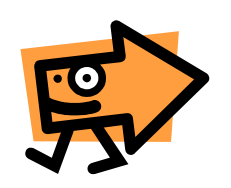

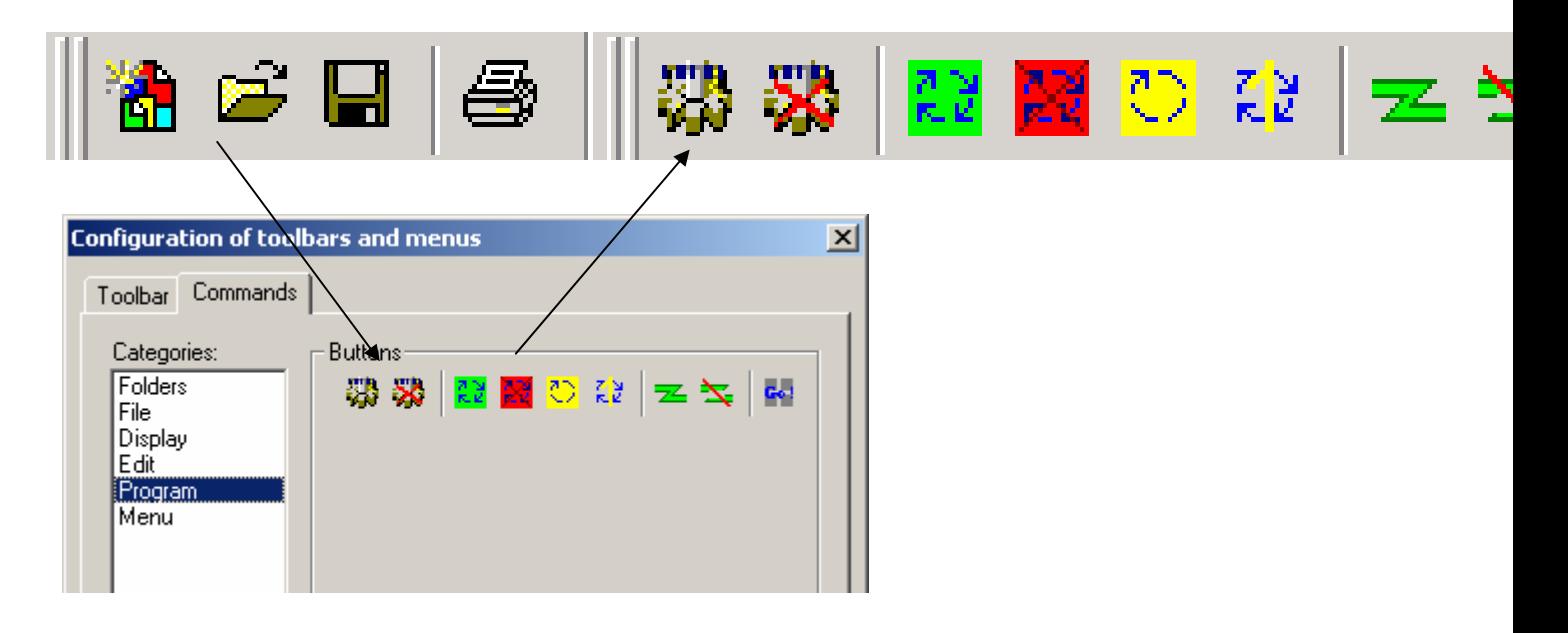

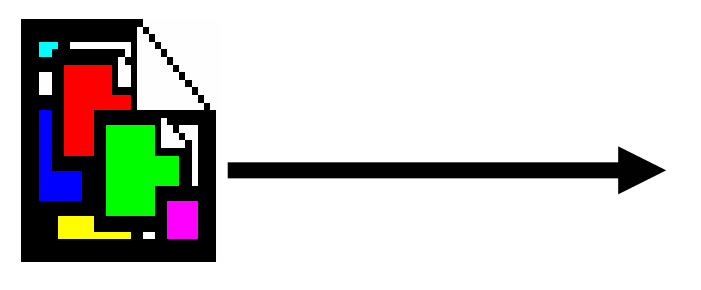

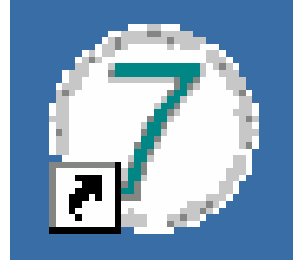

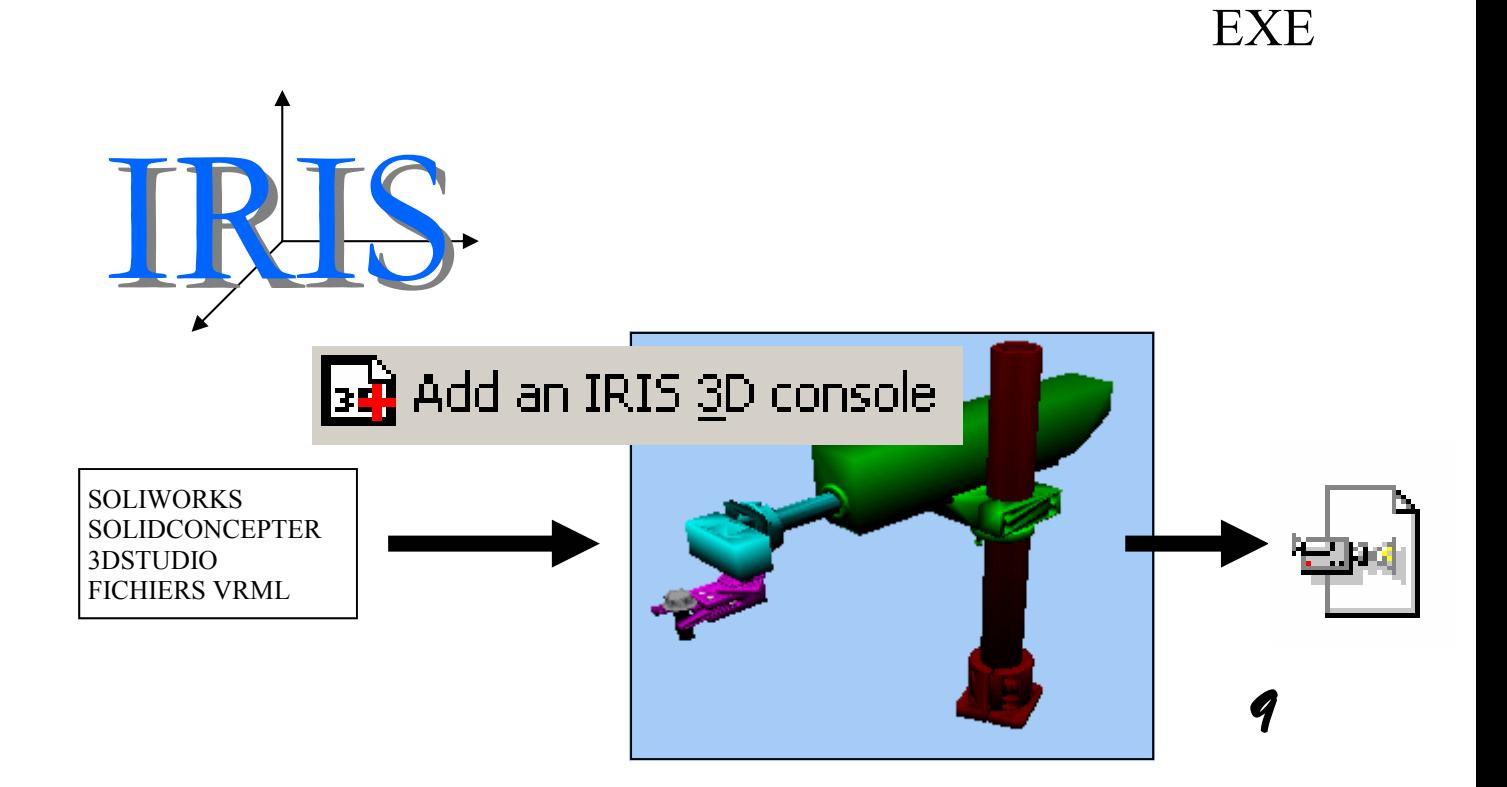

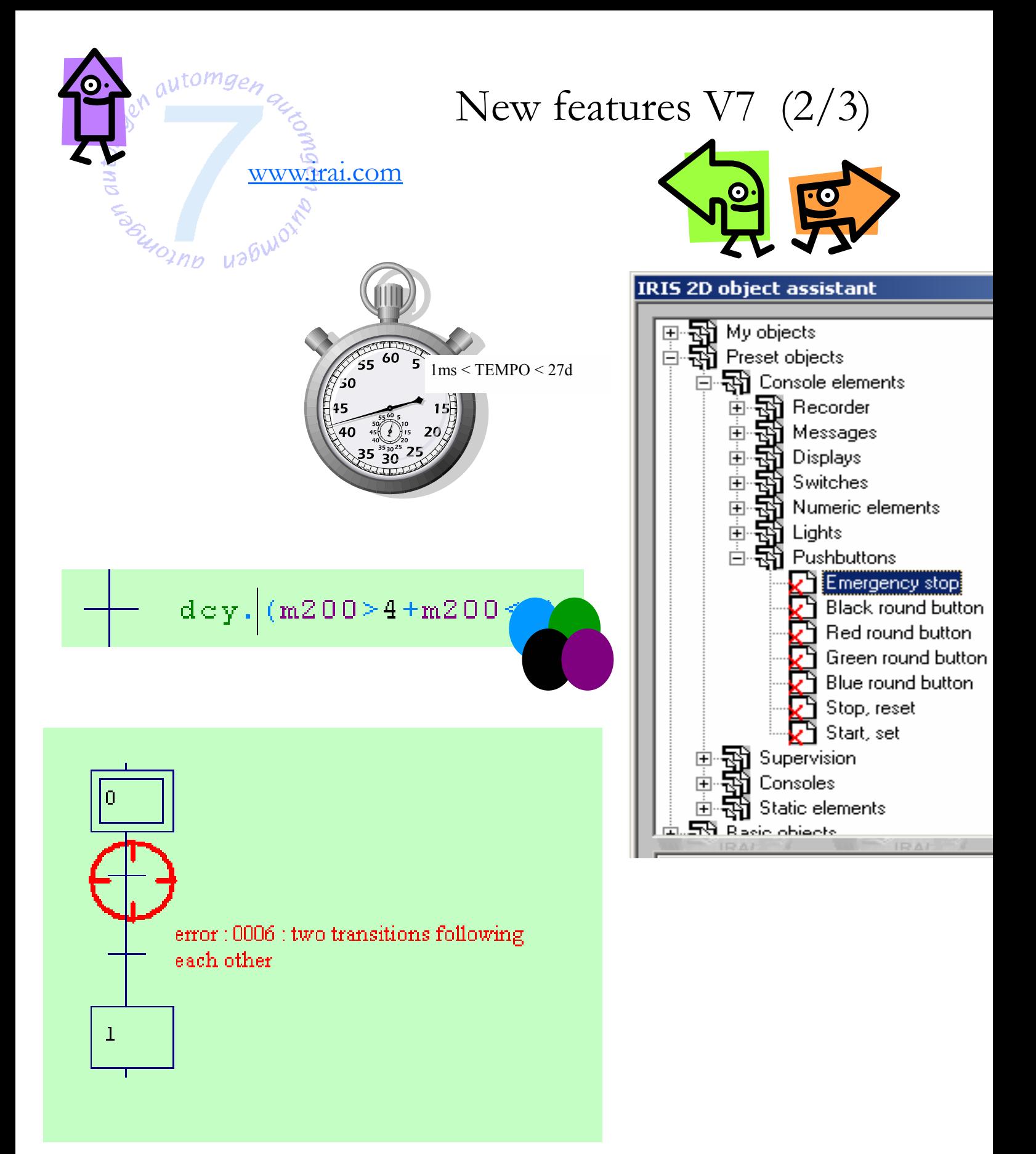

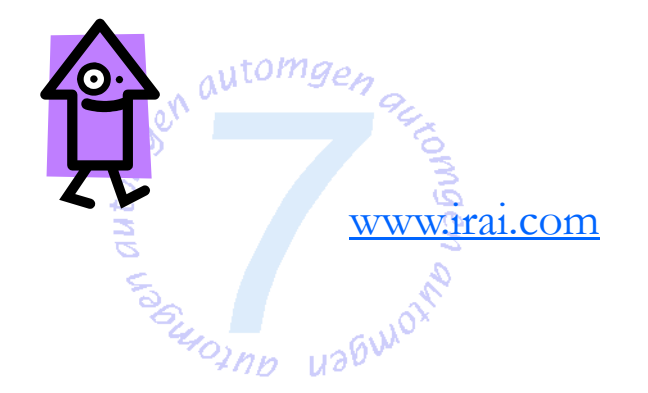

## New features V7 (3/3)

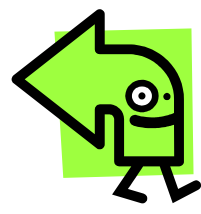

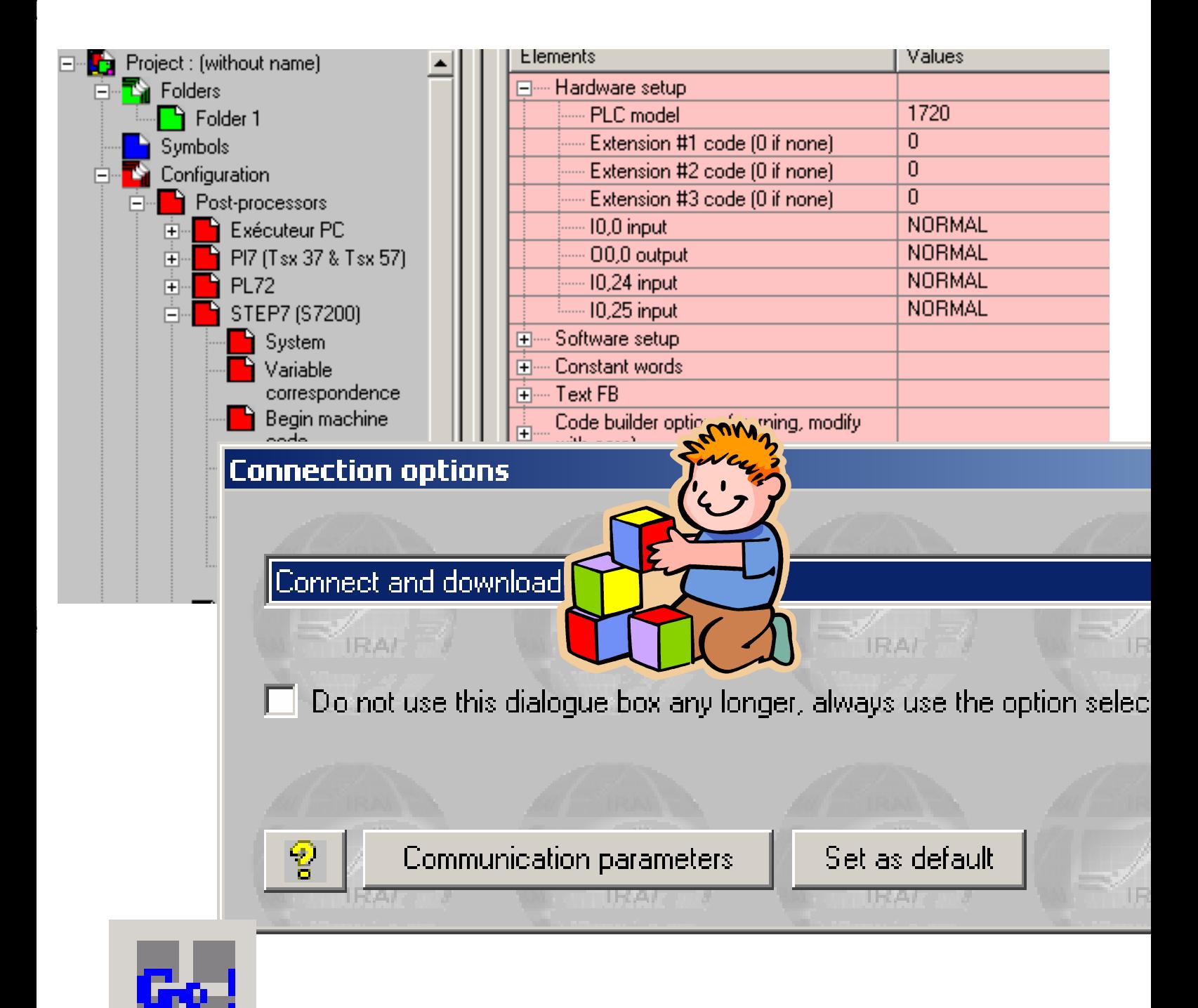

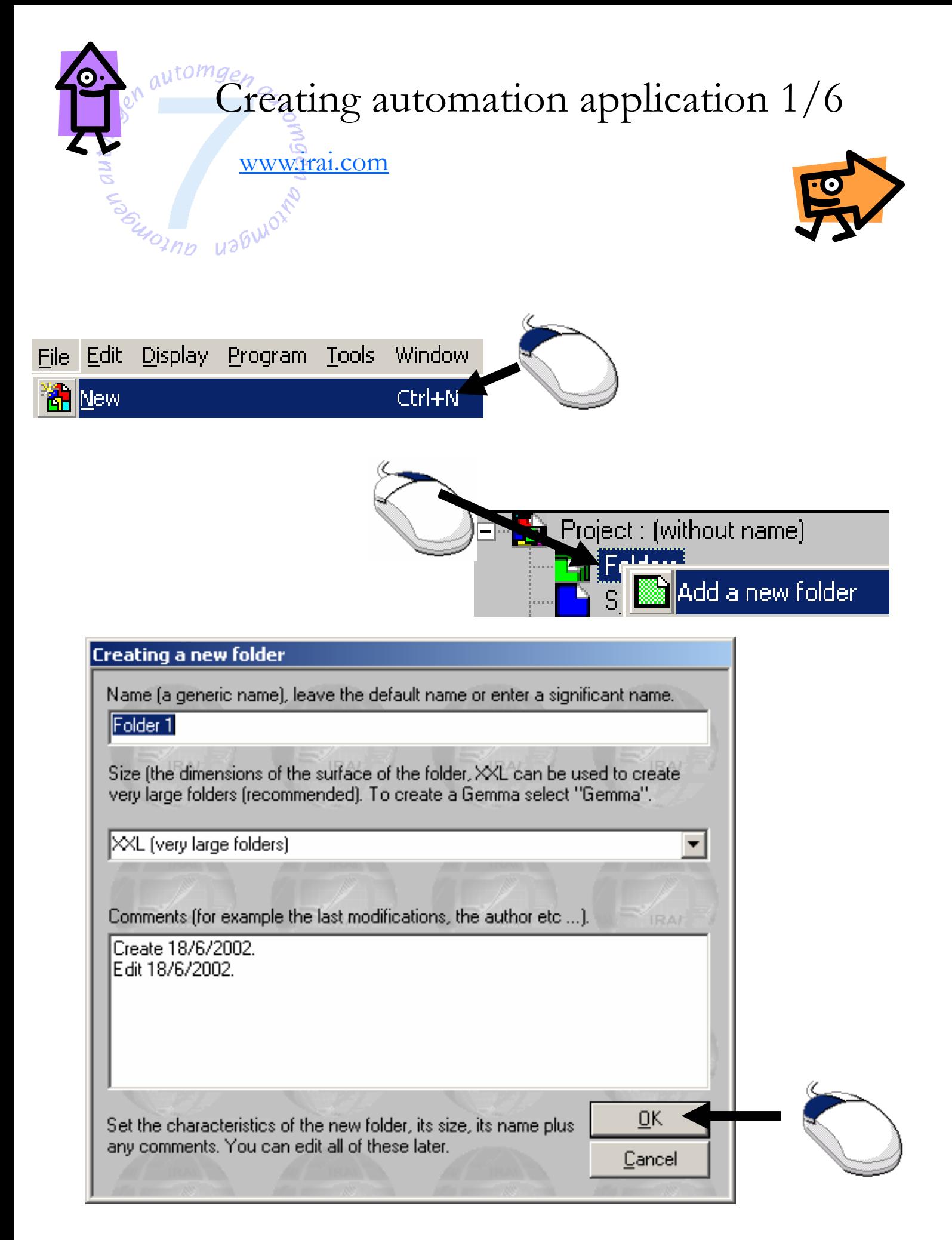

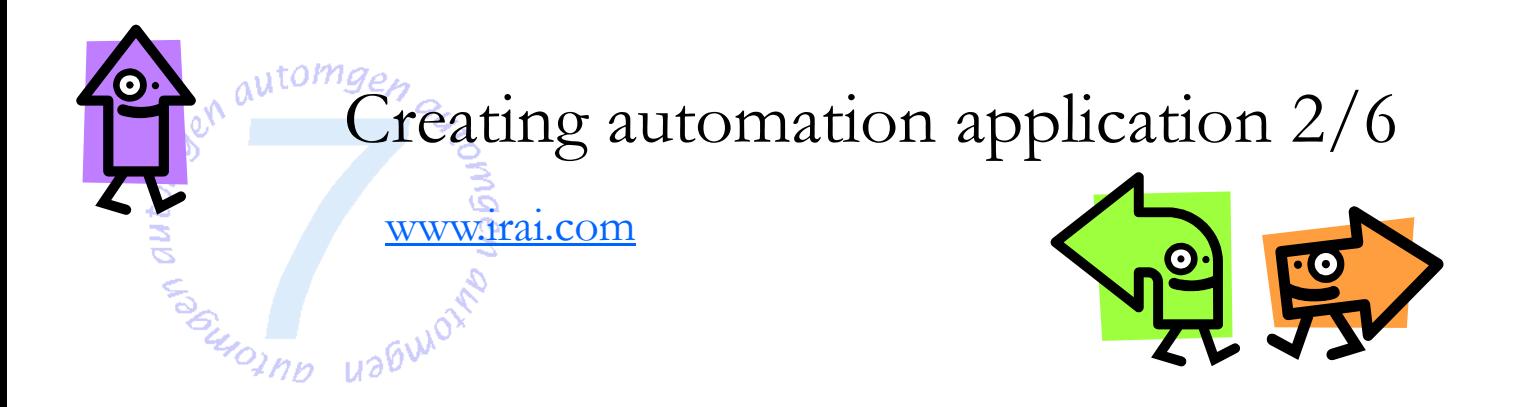

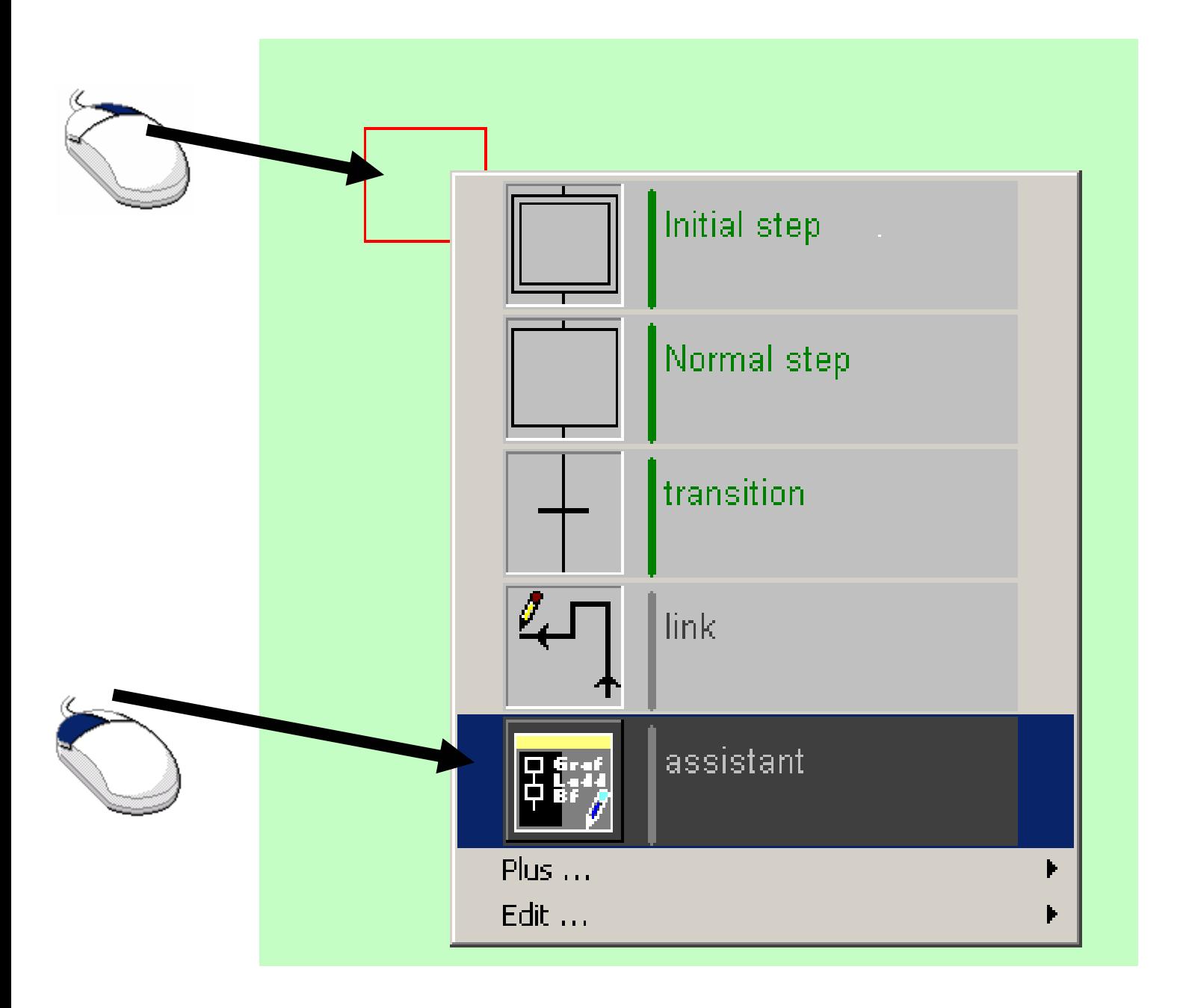

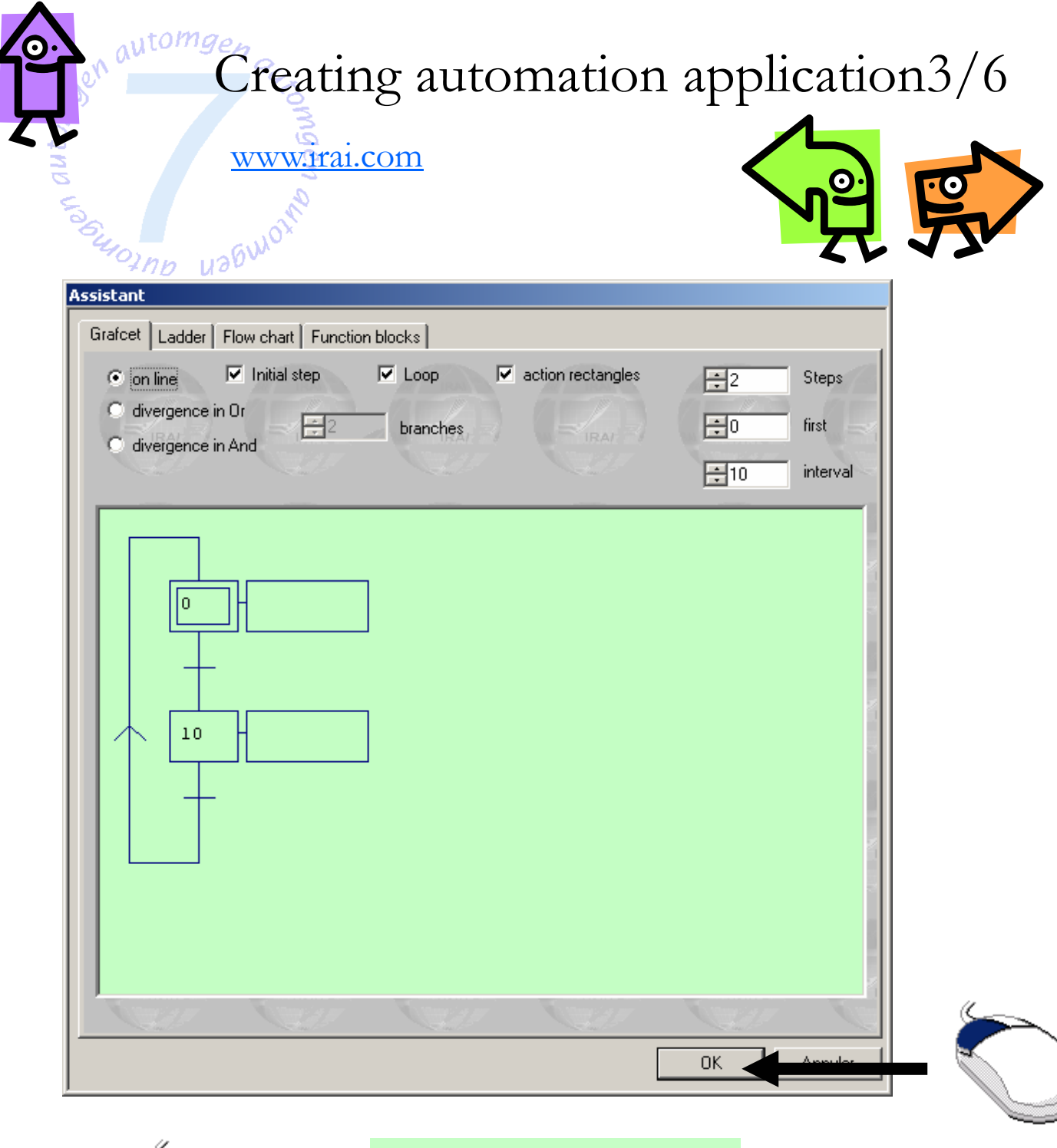

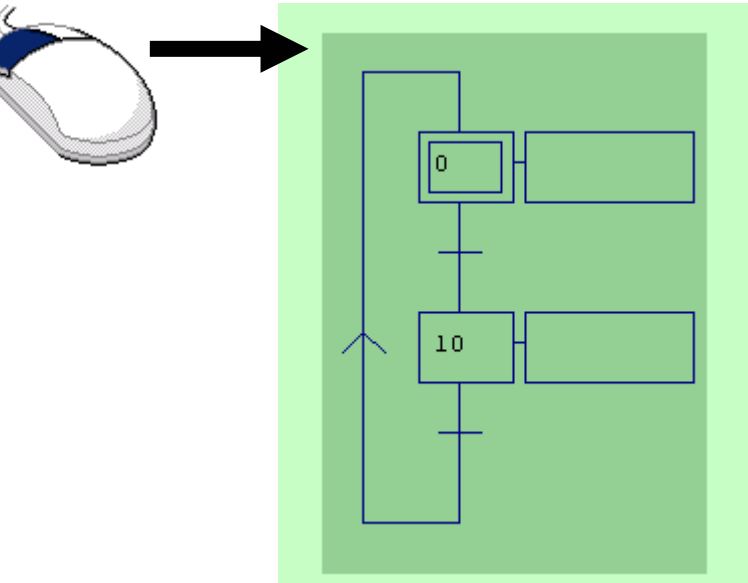

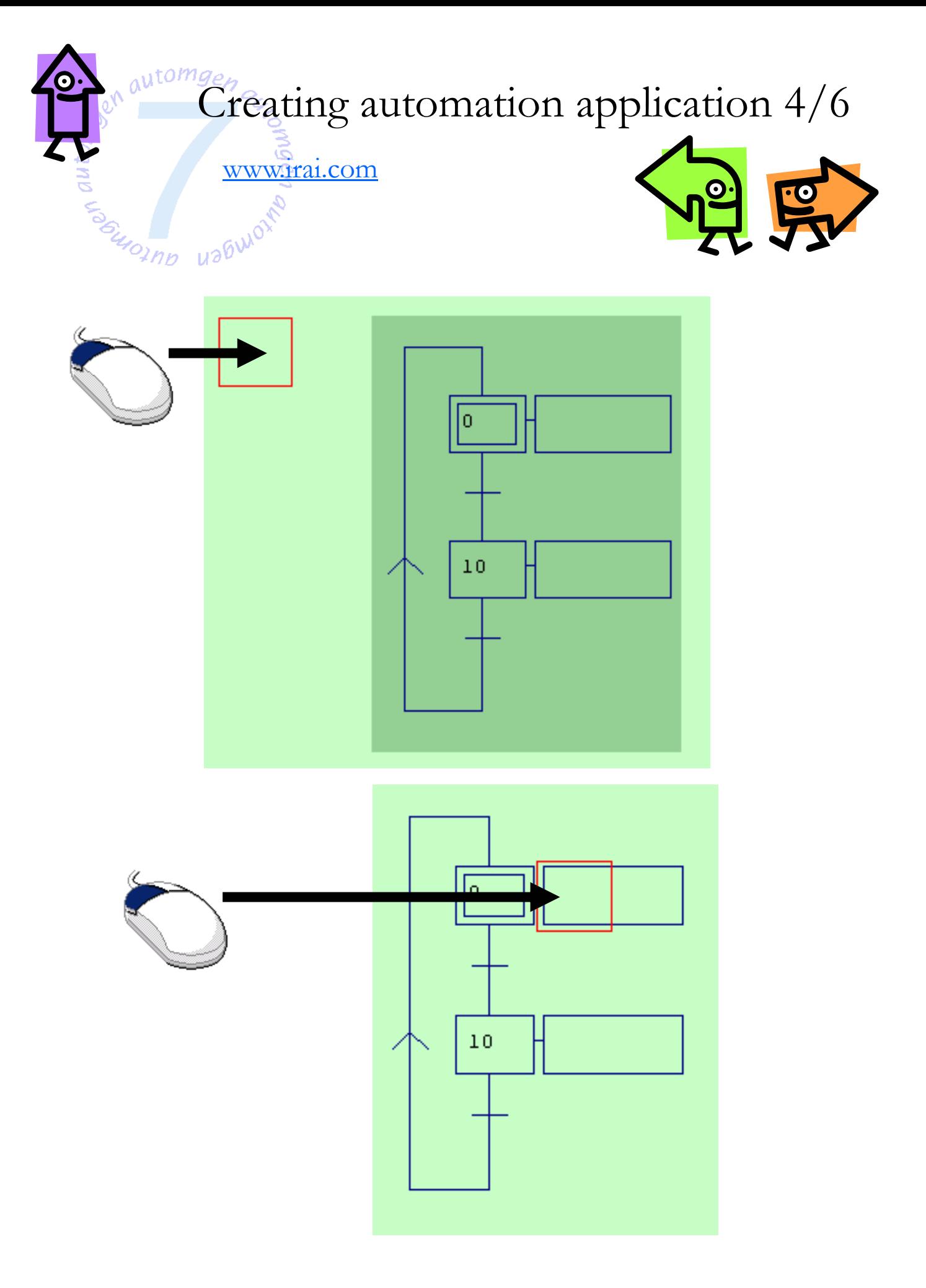

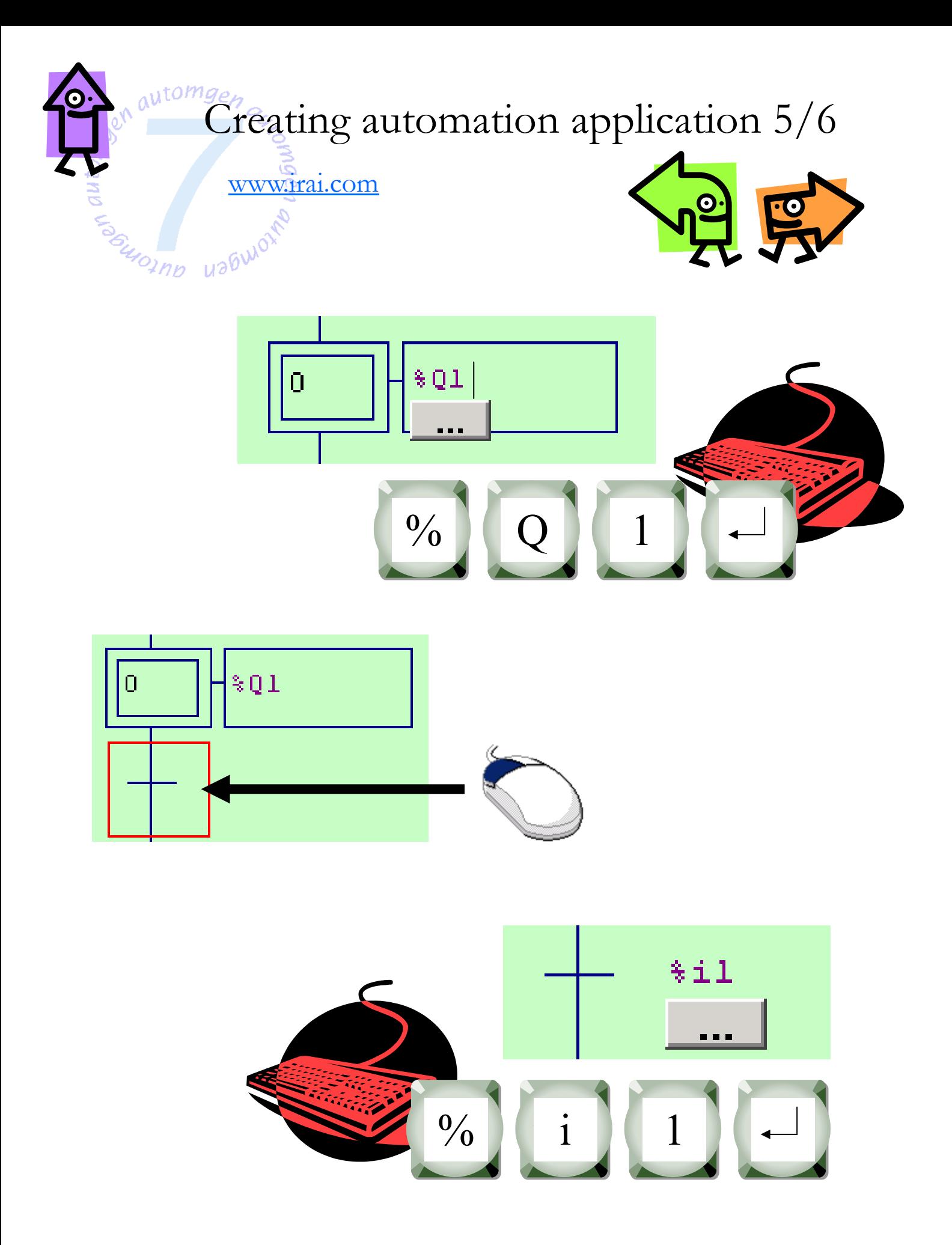

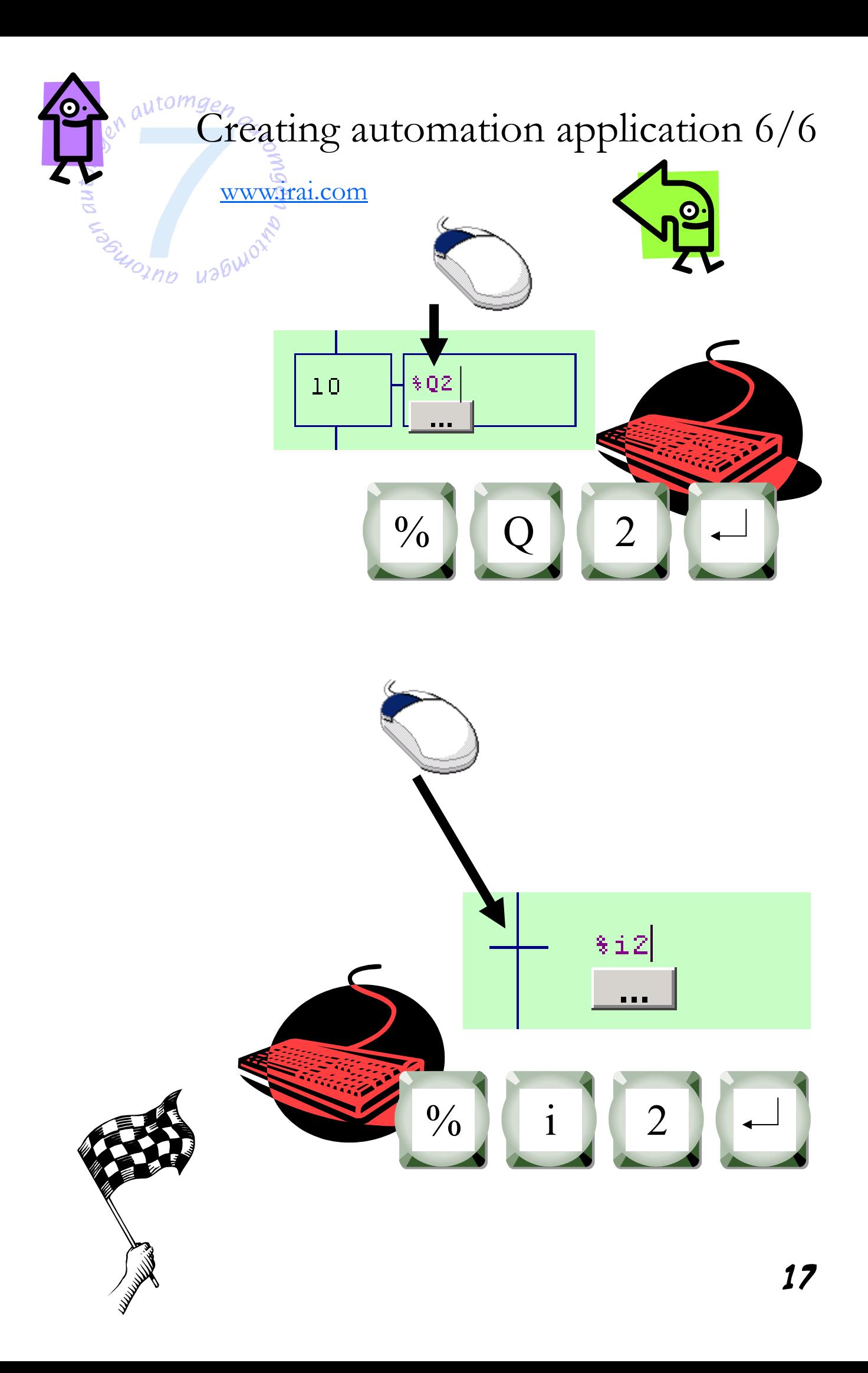

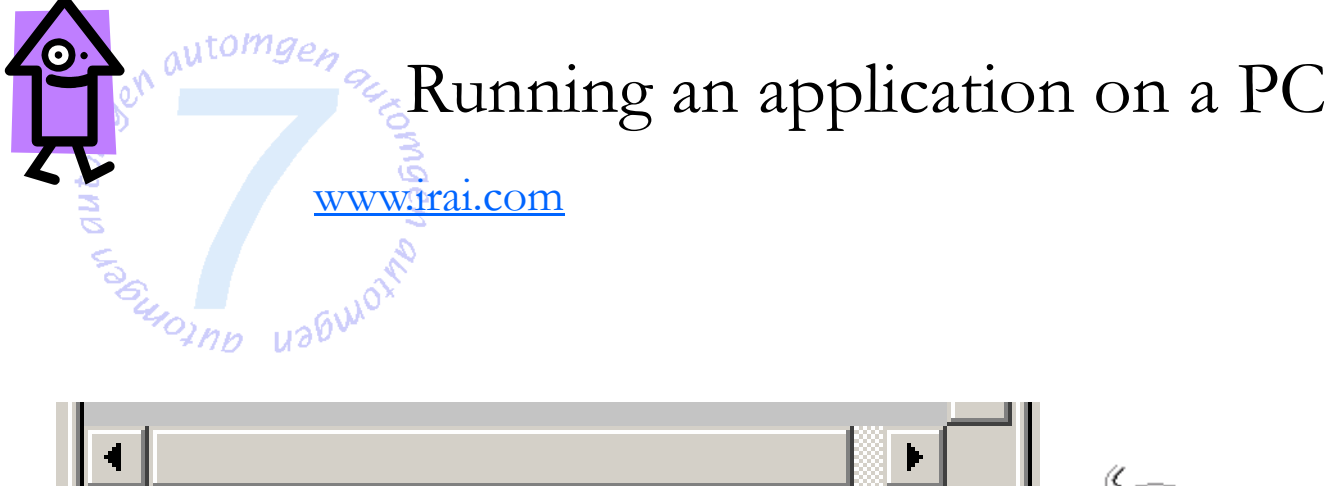

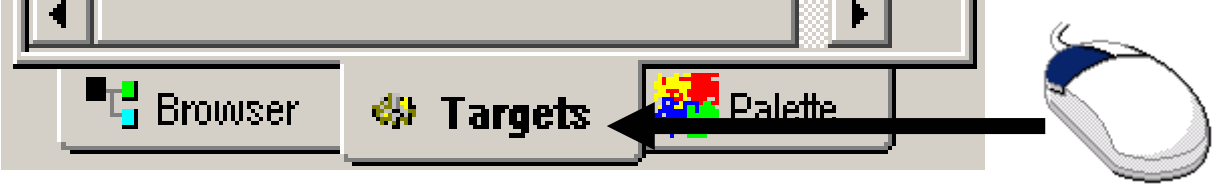

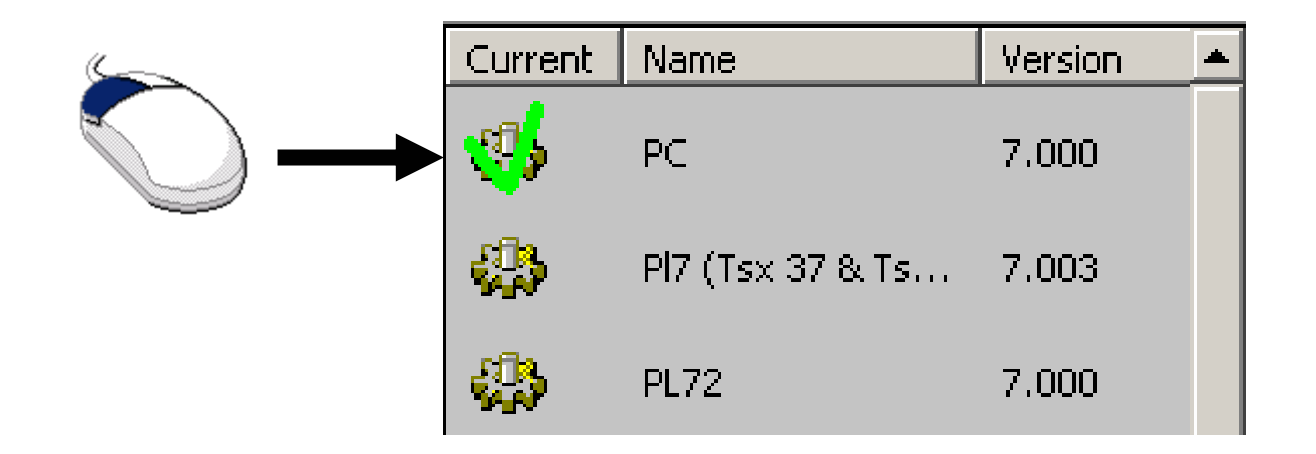

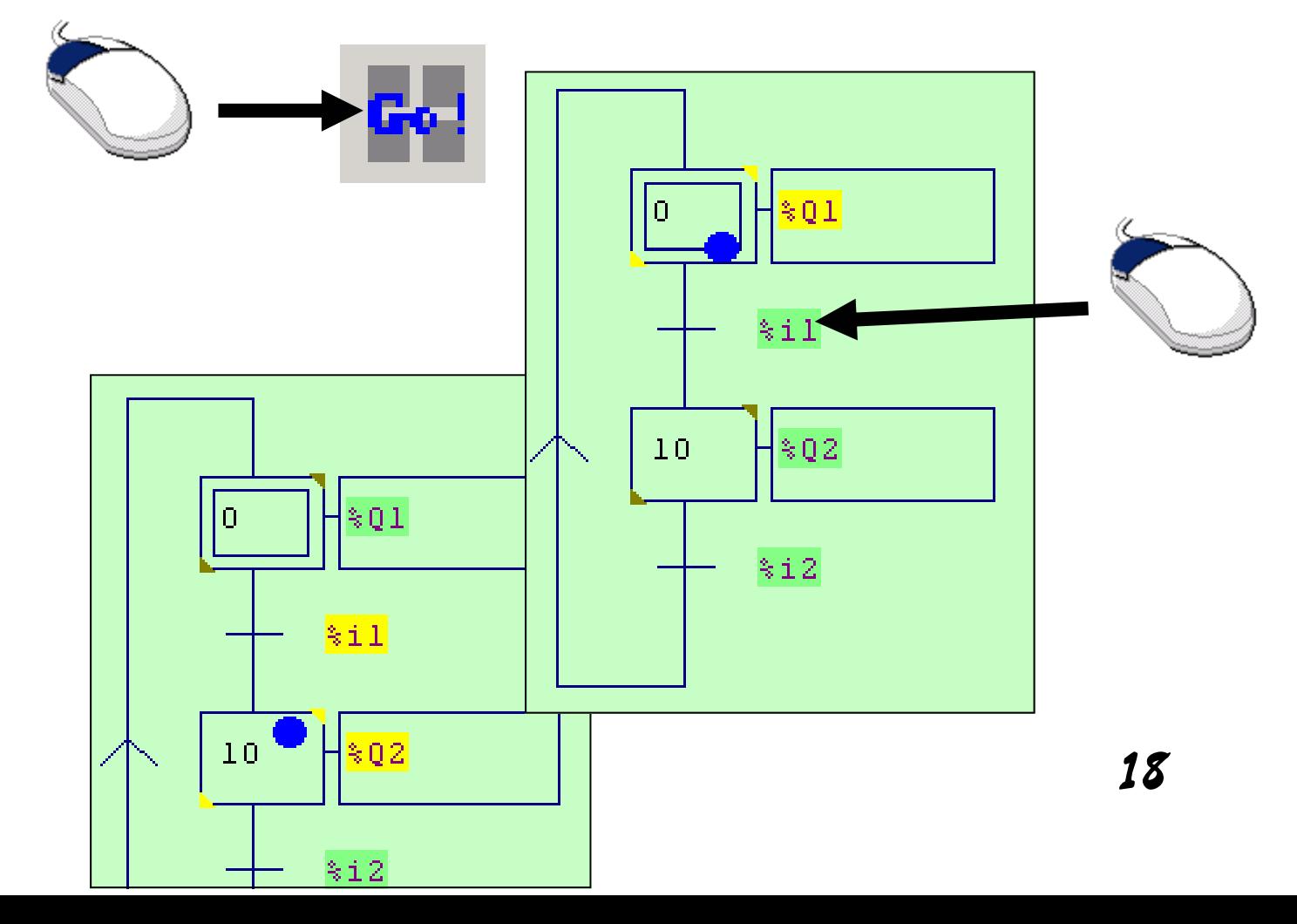

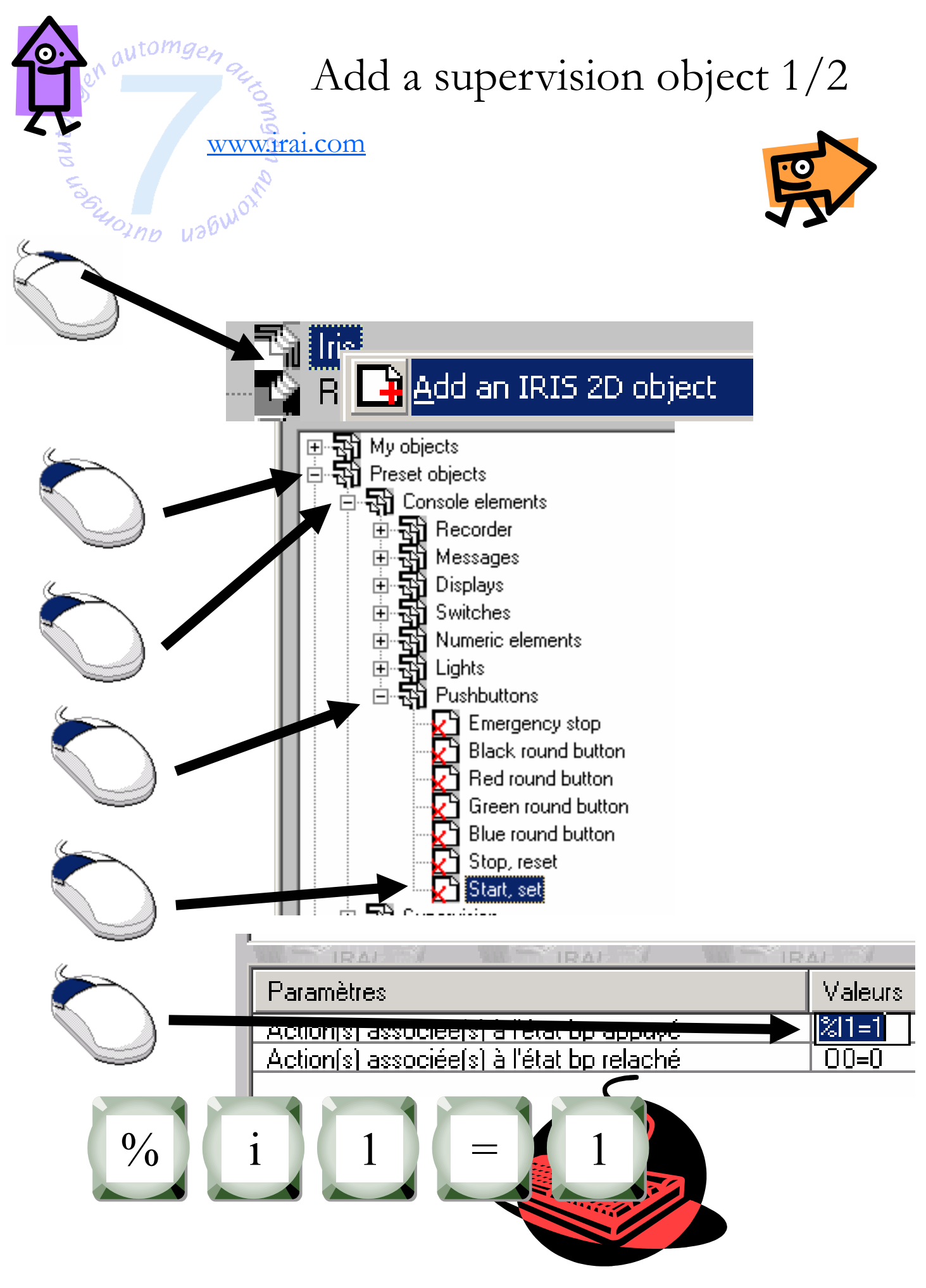

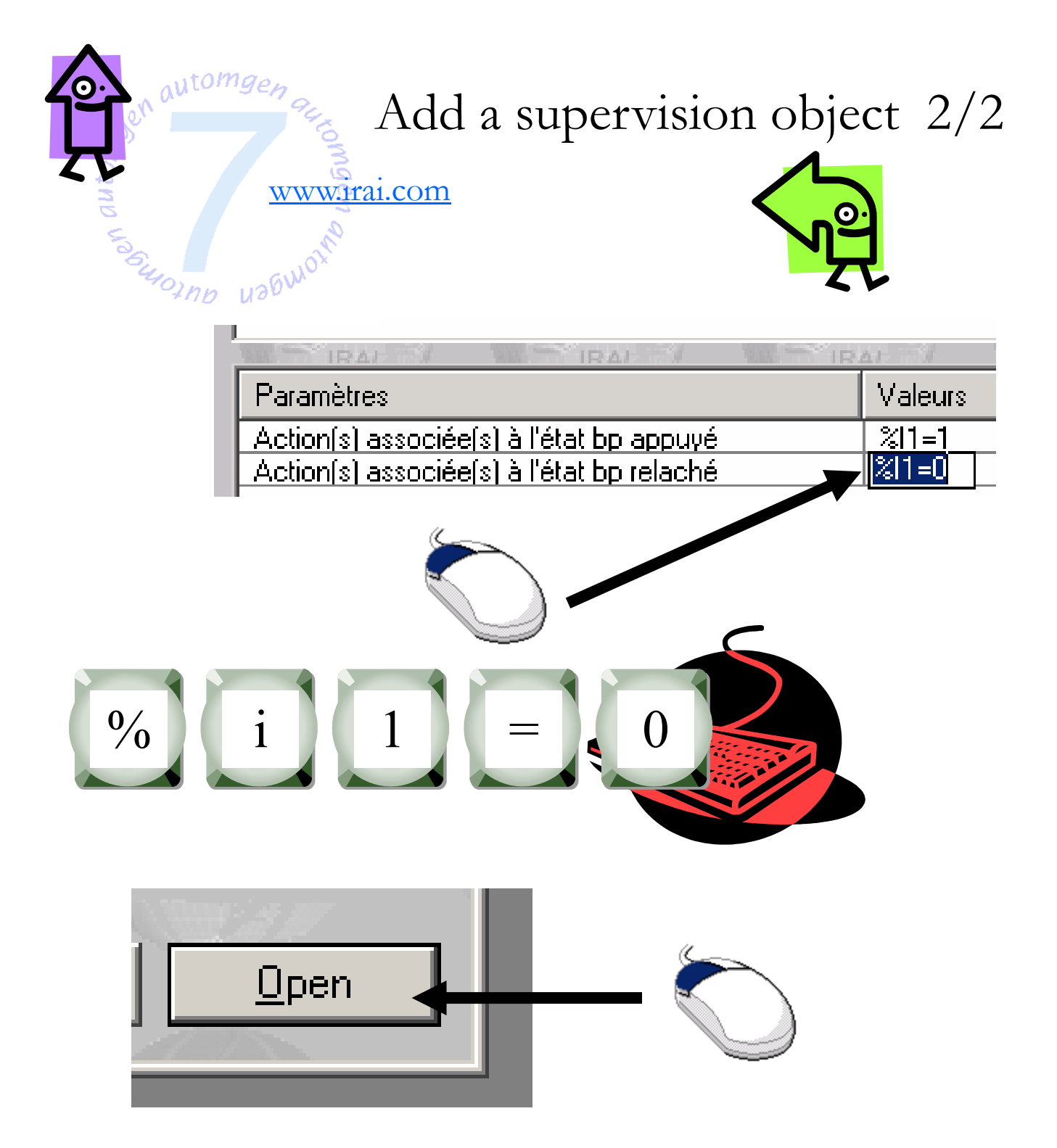

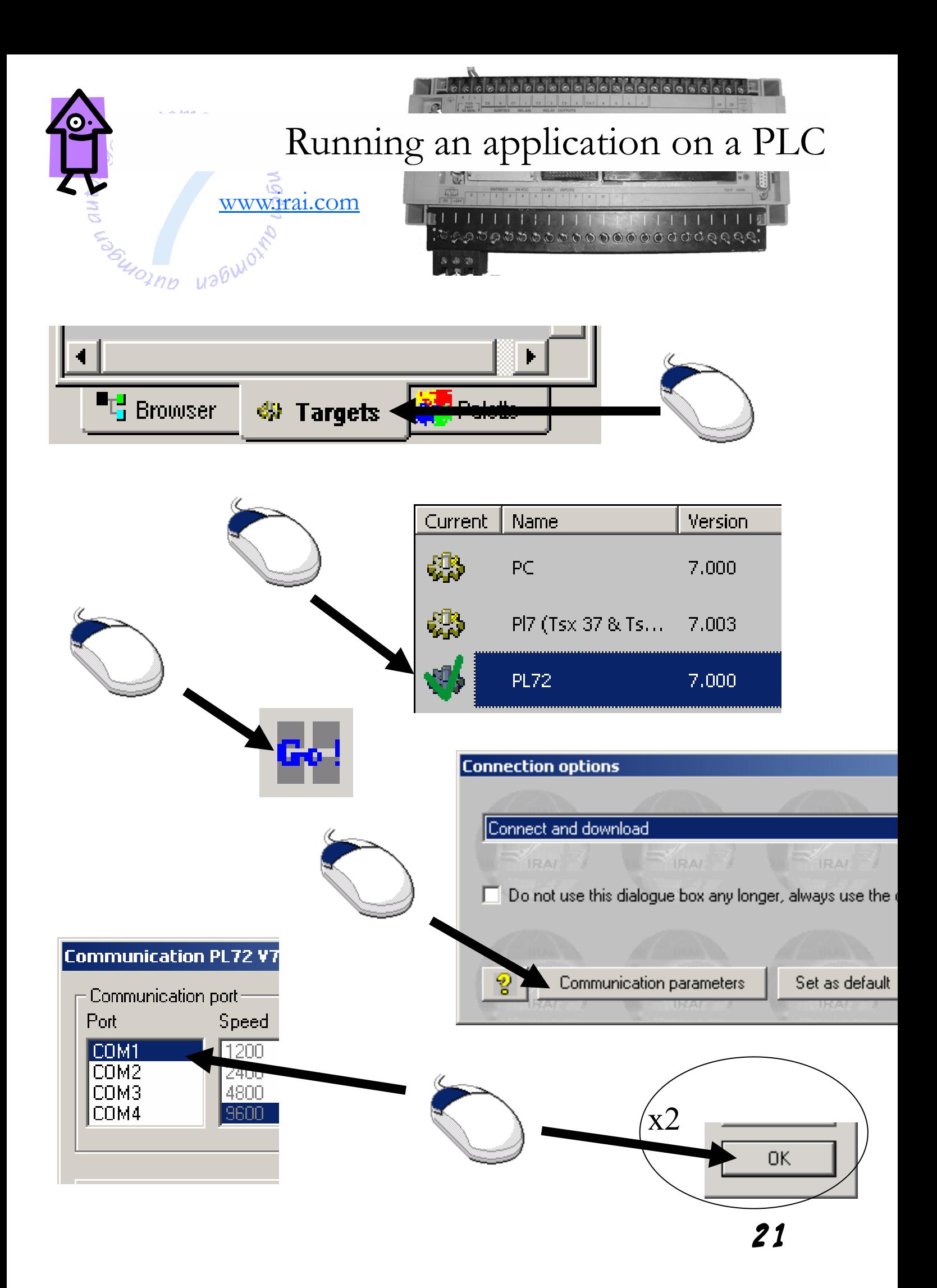

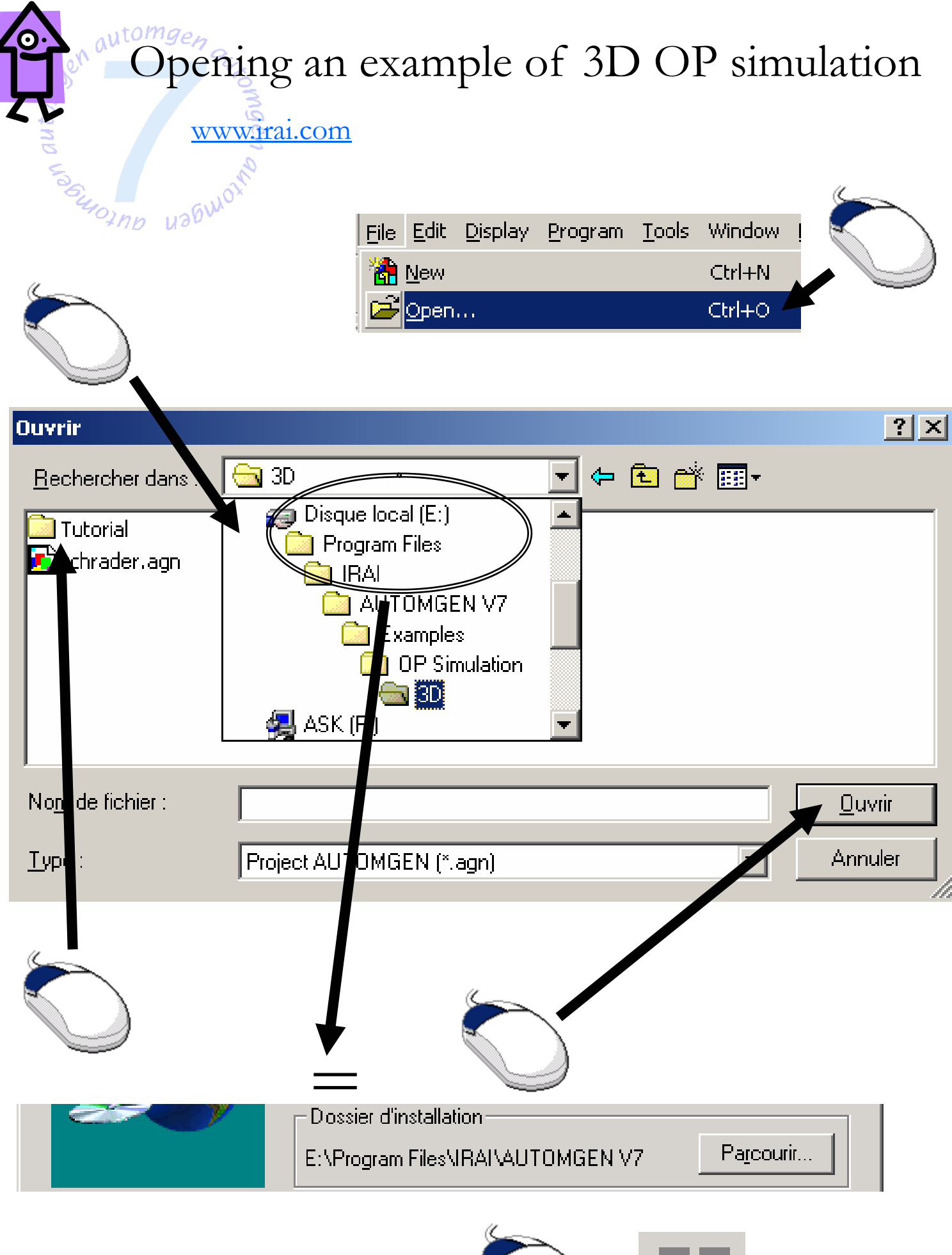

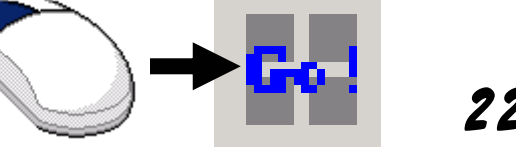

22

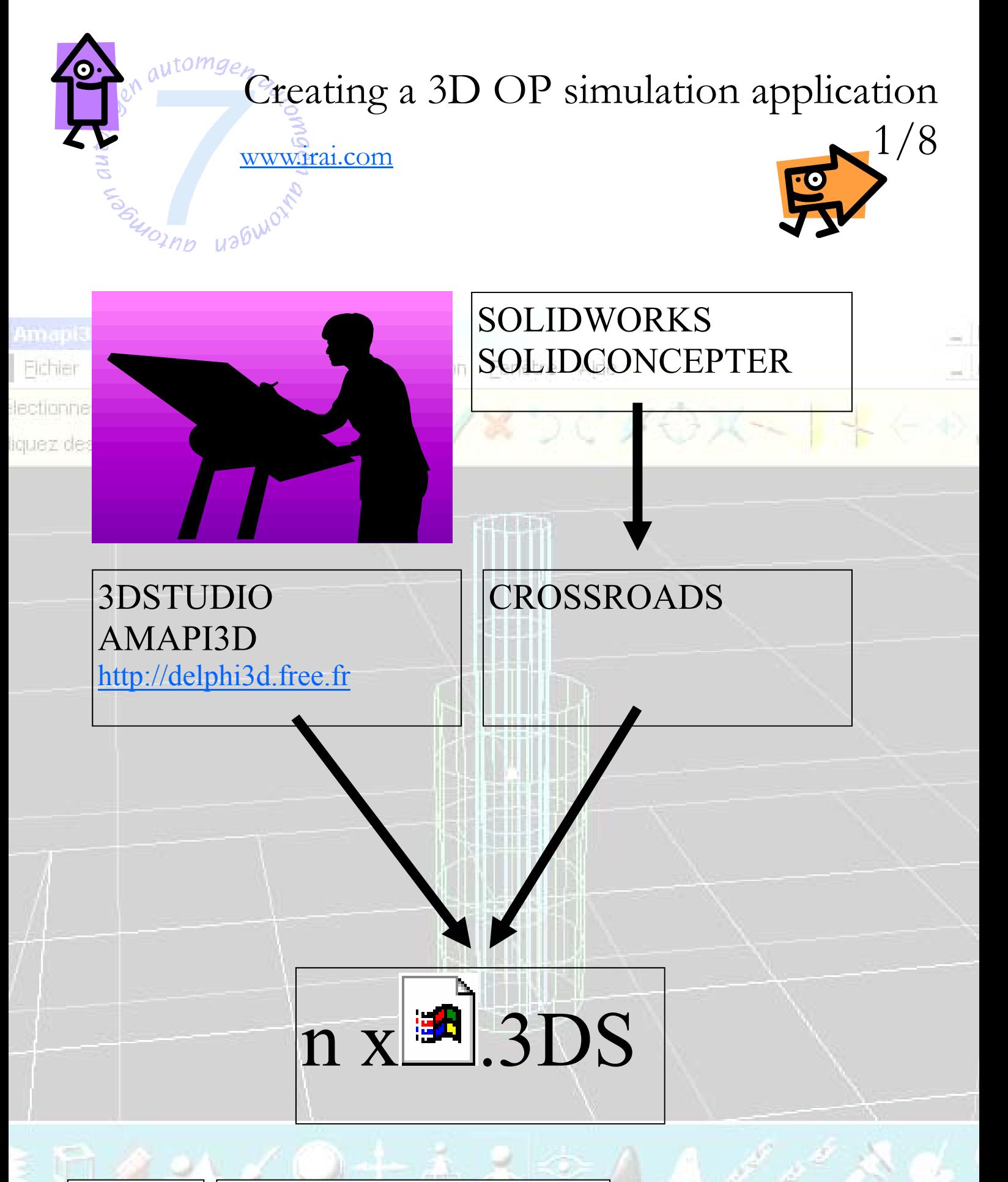

A .3DS file for each 3D object must be moved separately

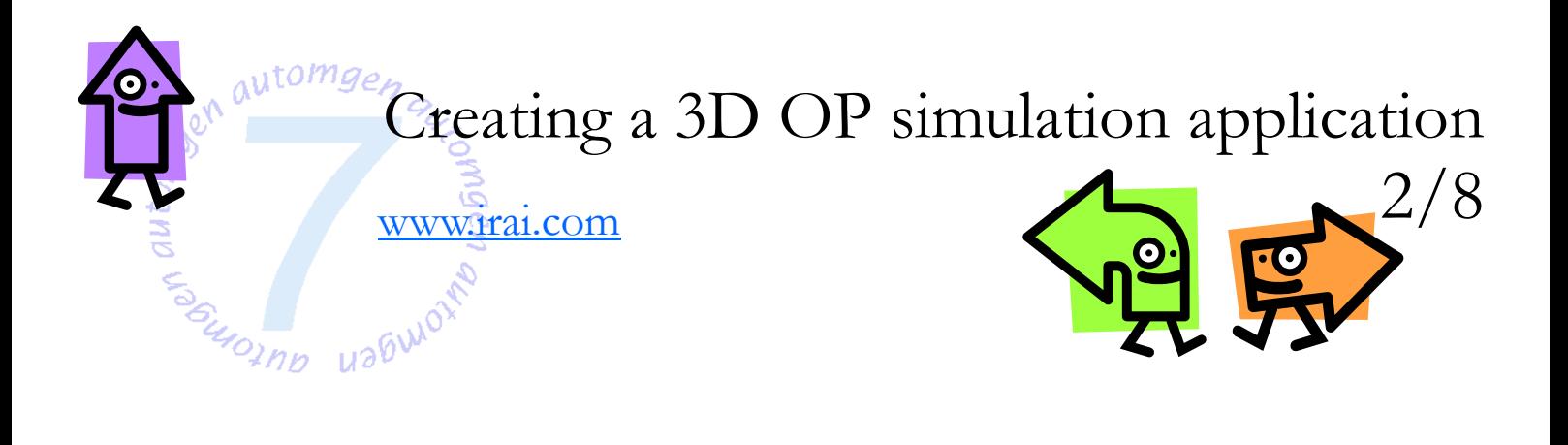

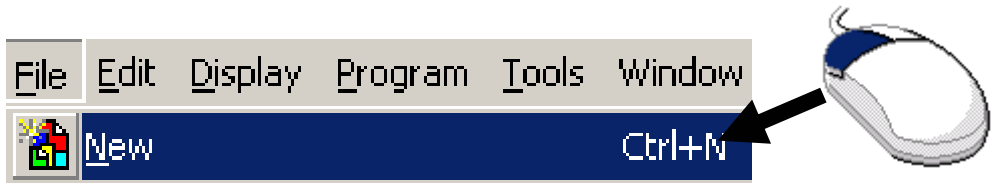

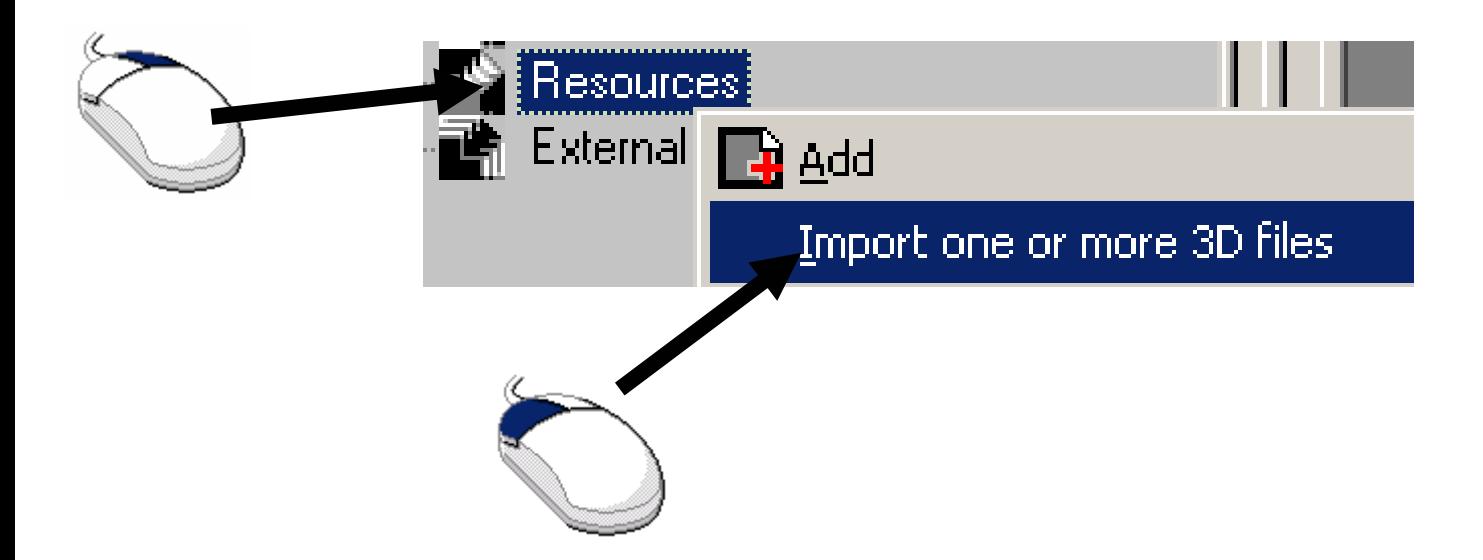

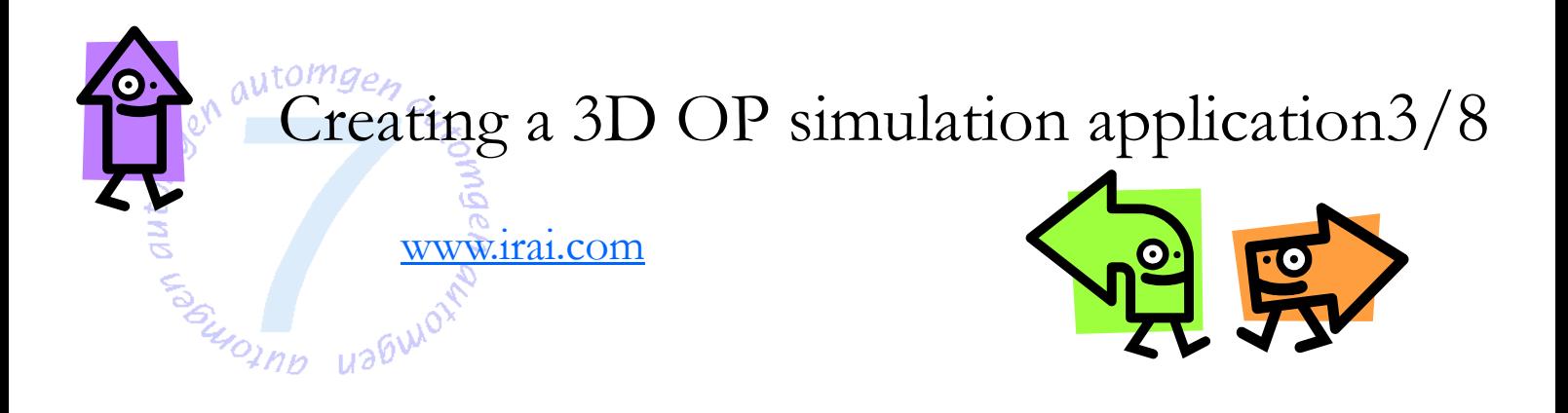

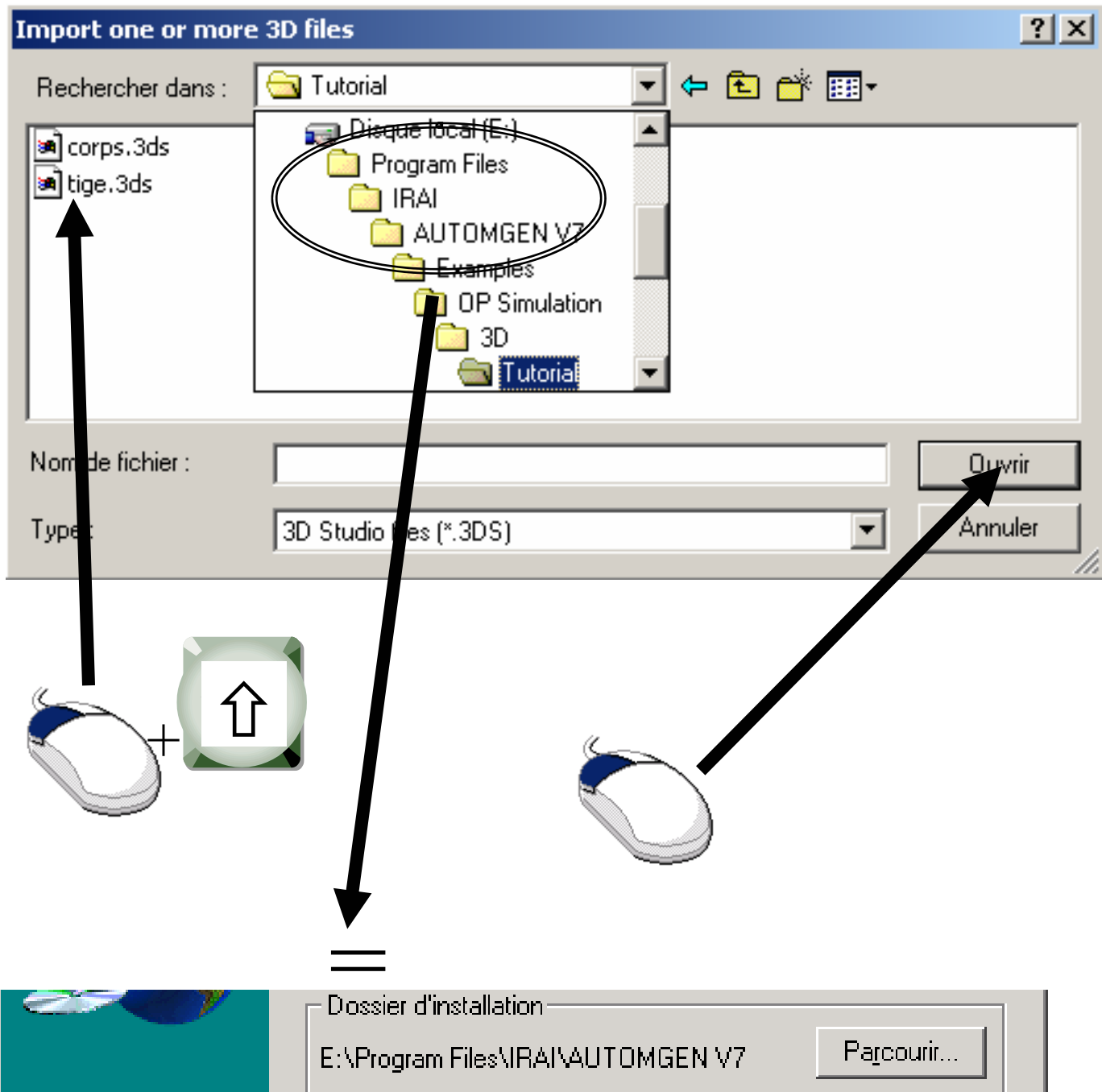

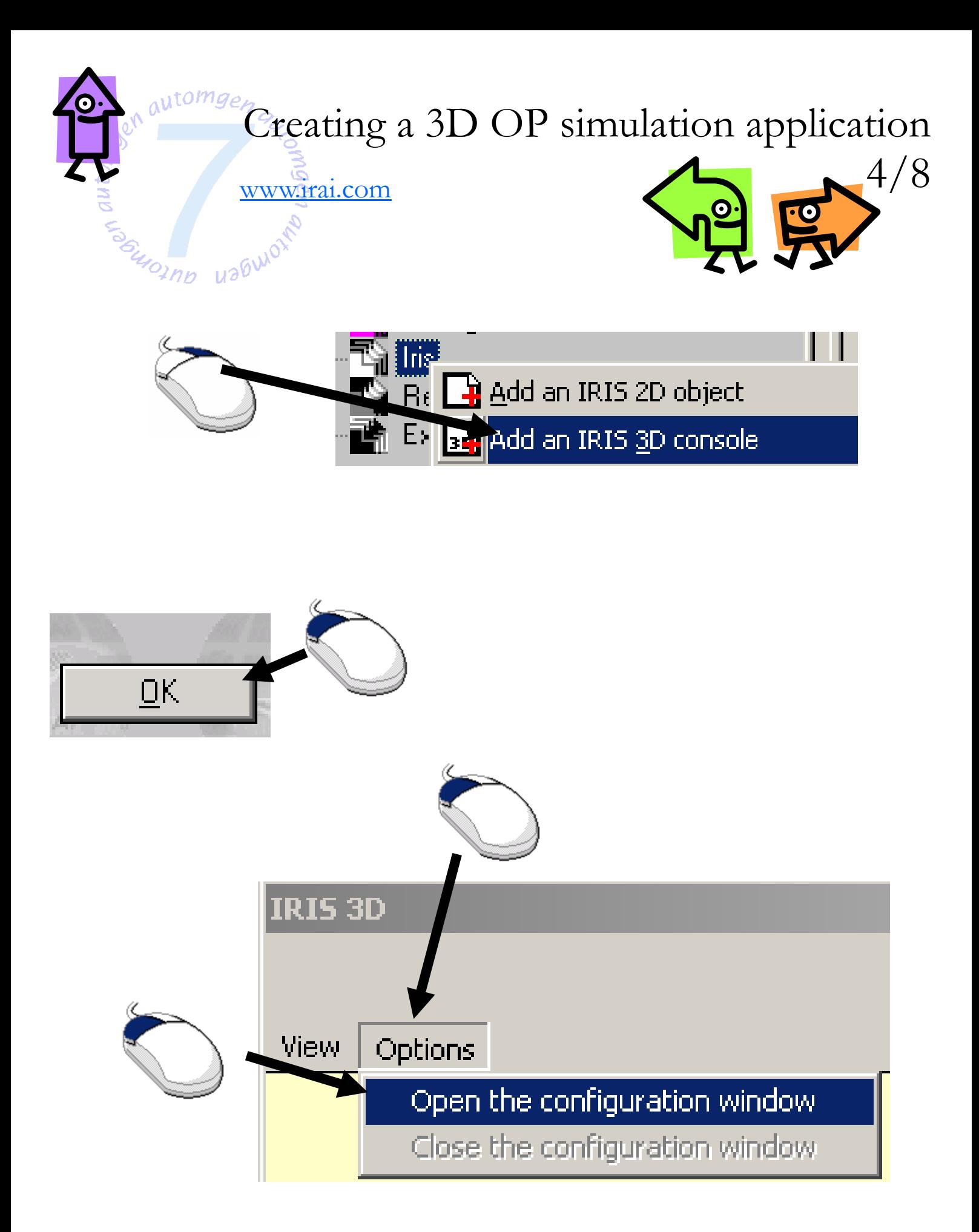

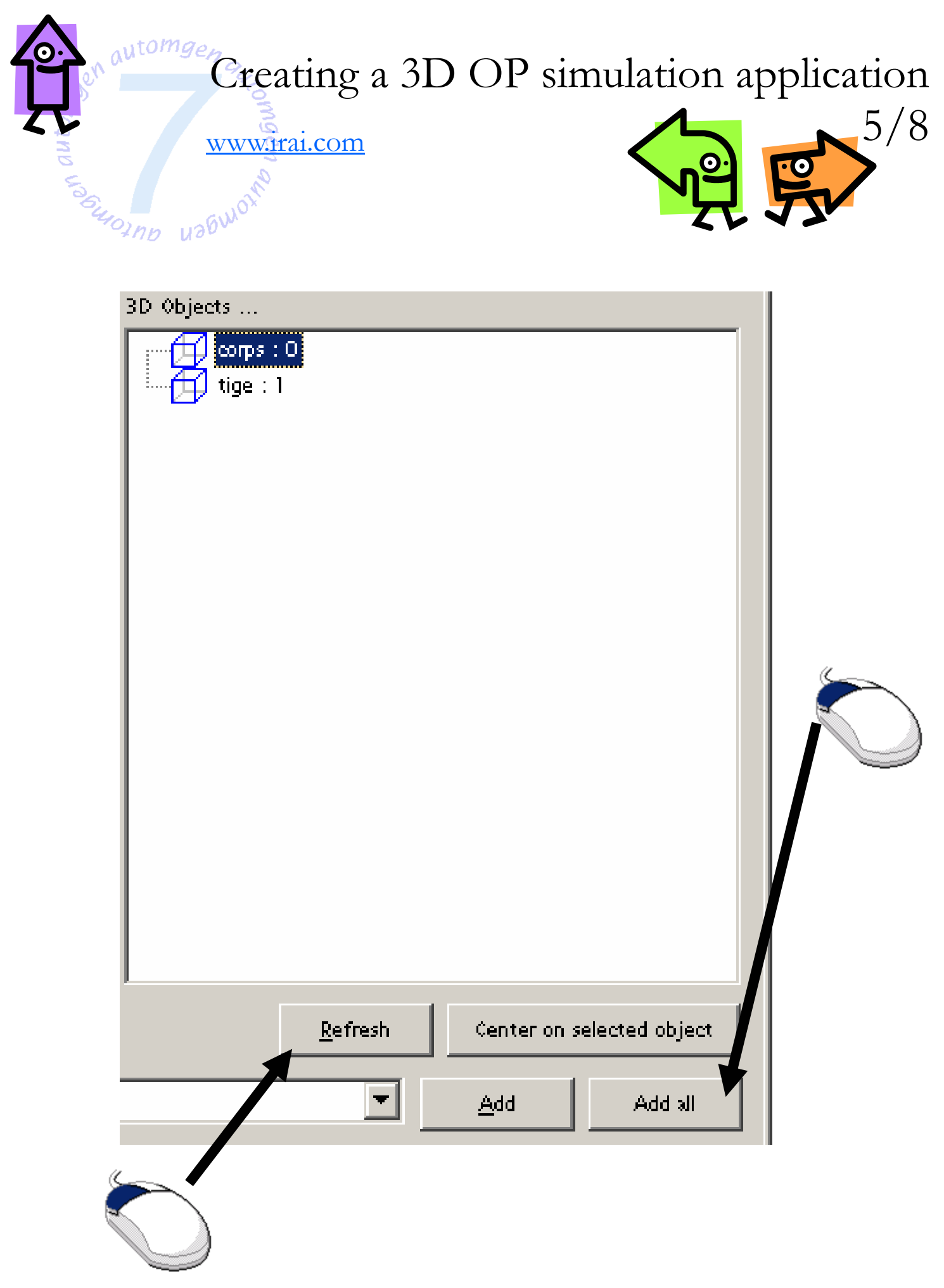

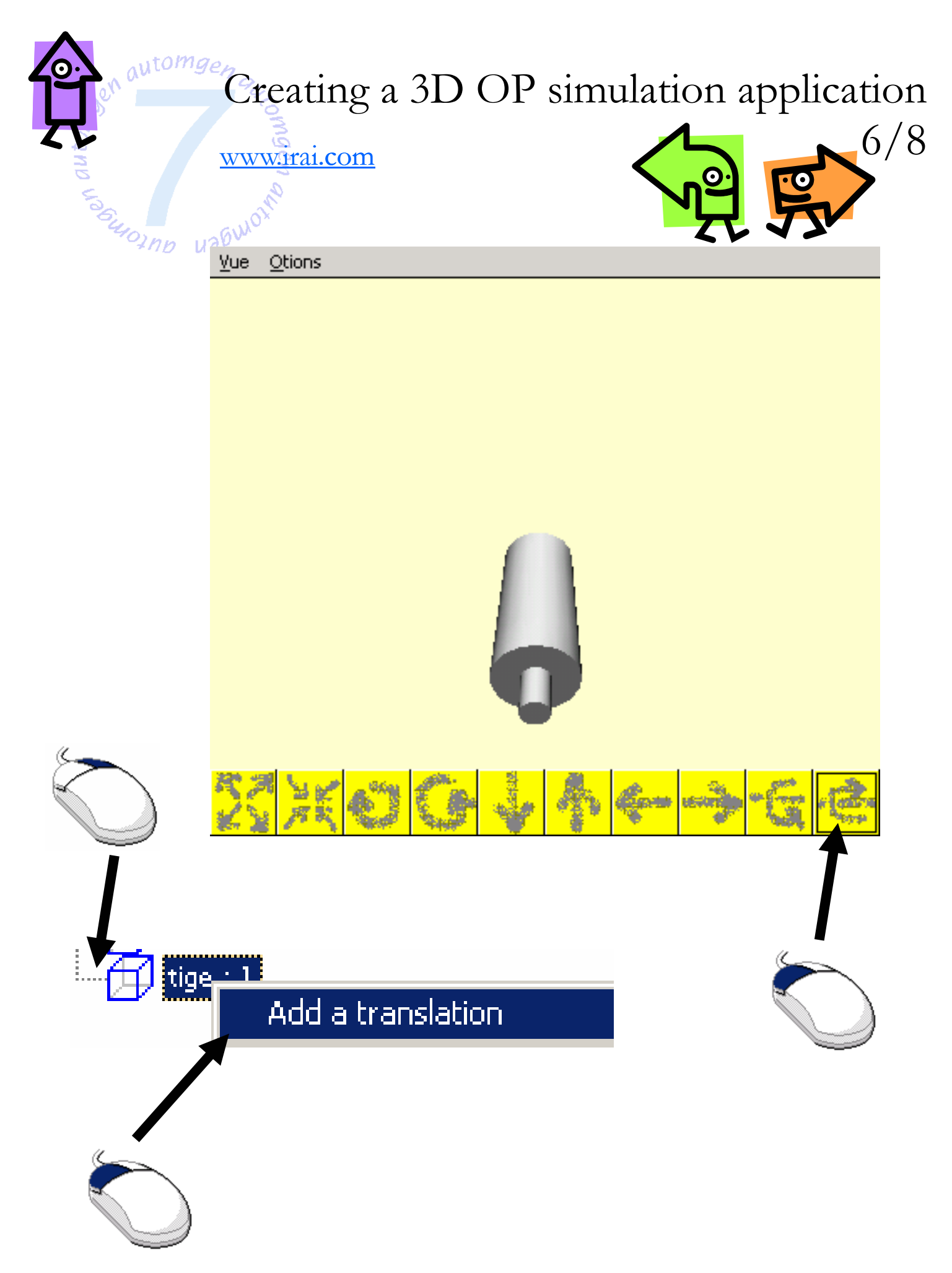

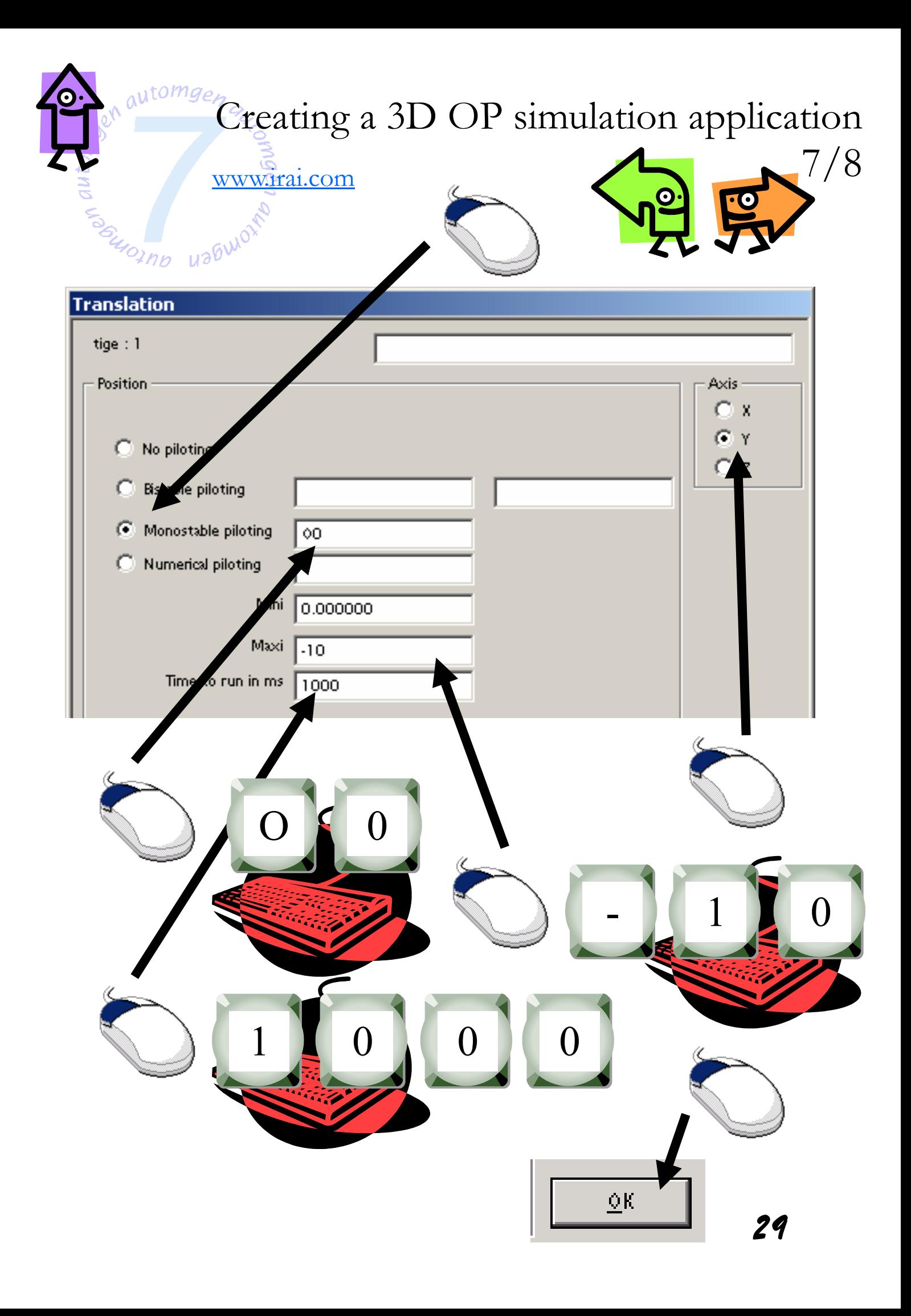

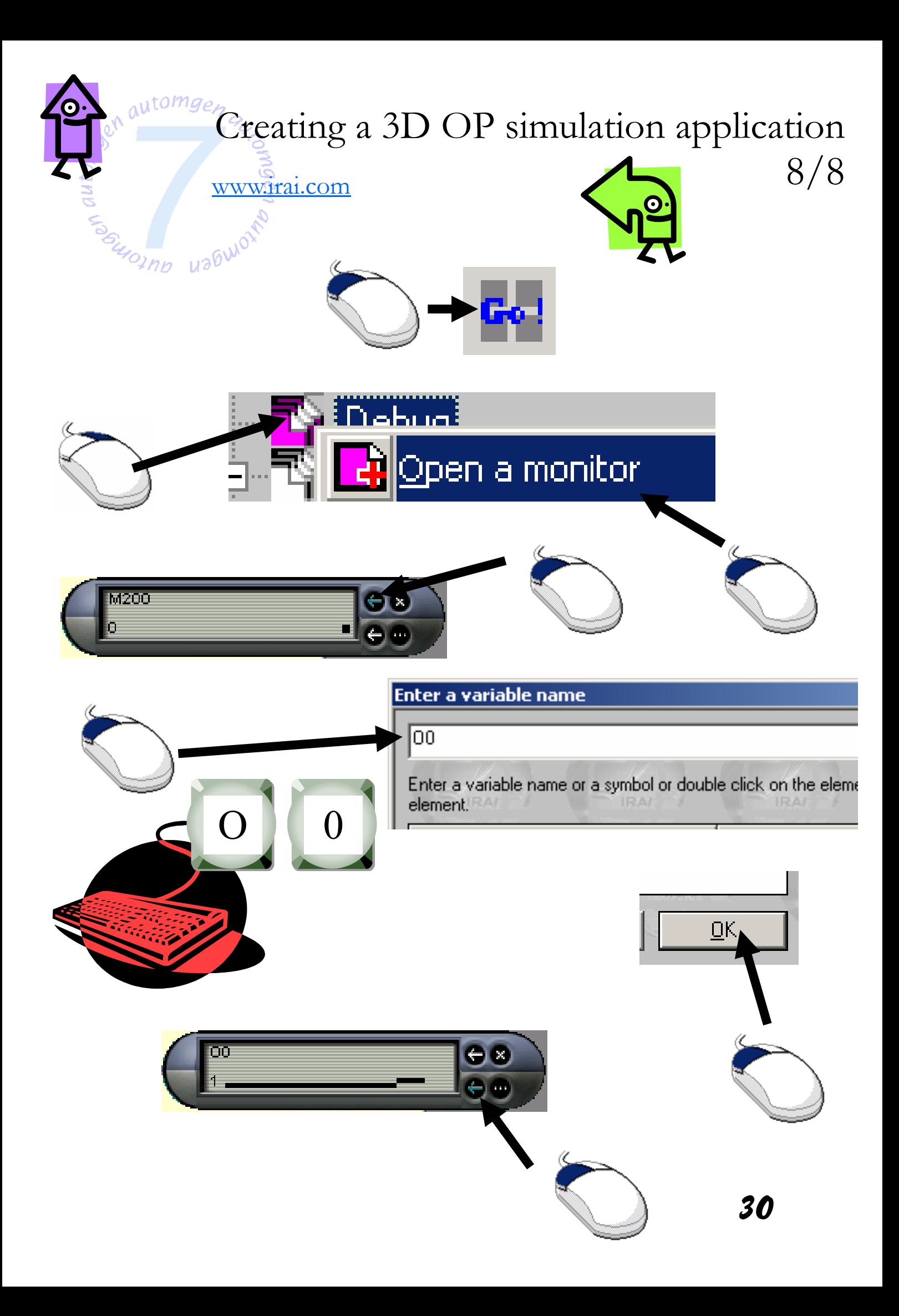

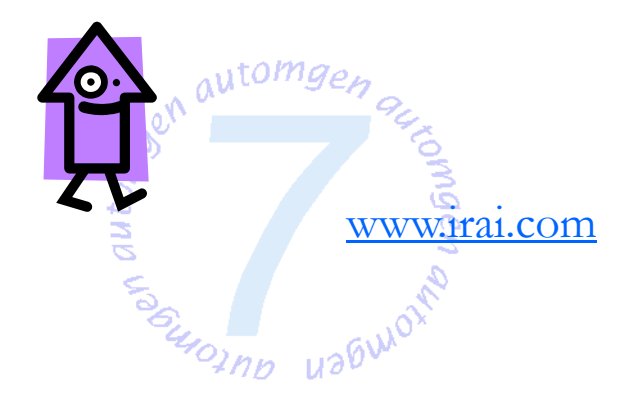

## To find information

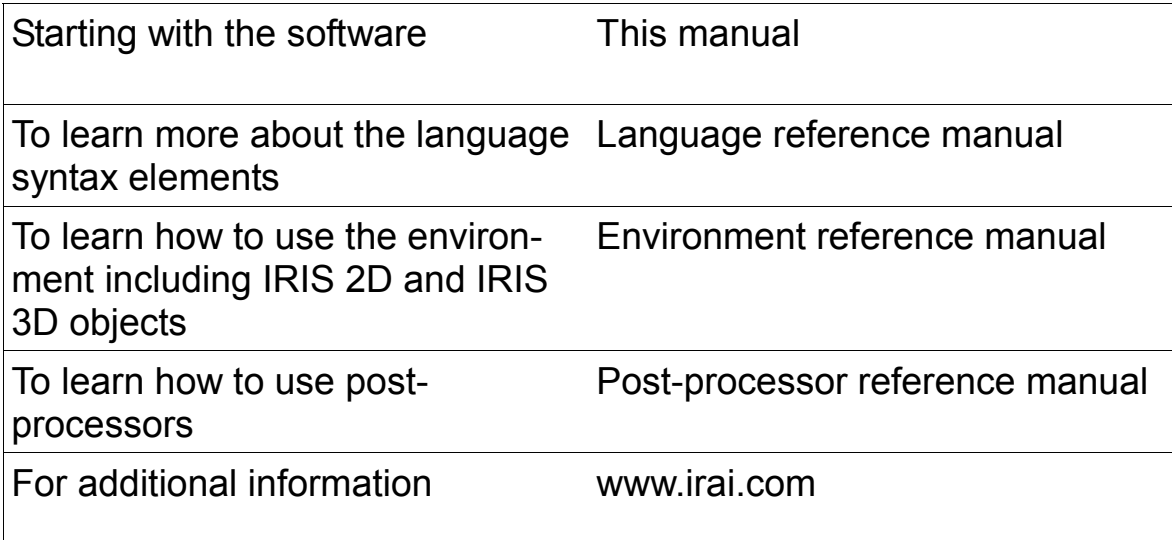

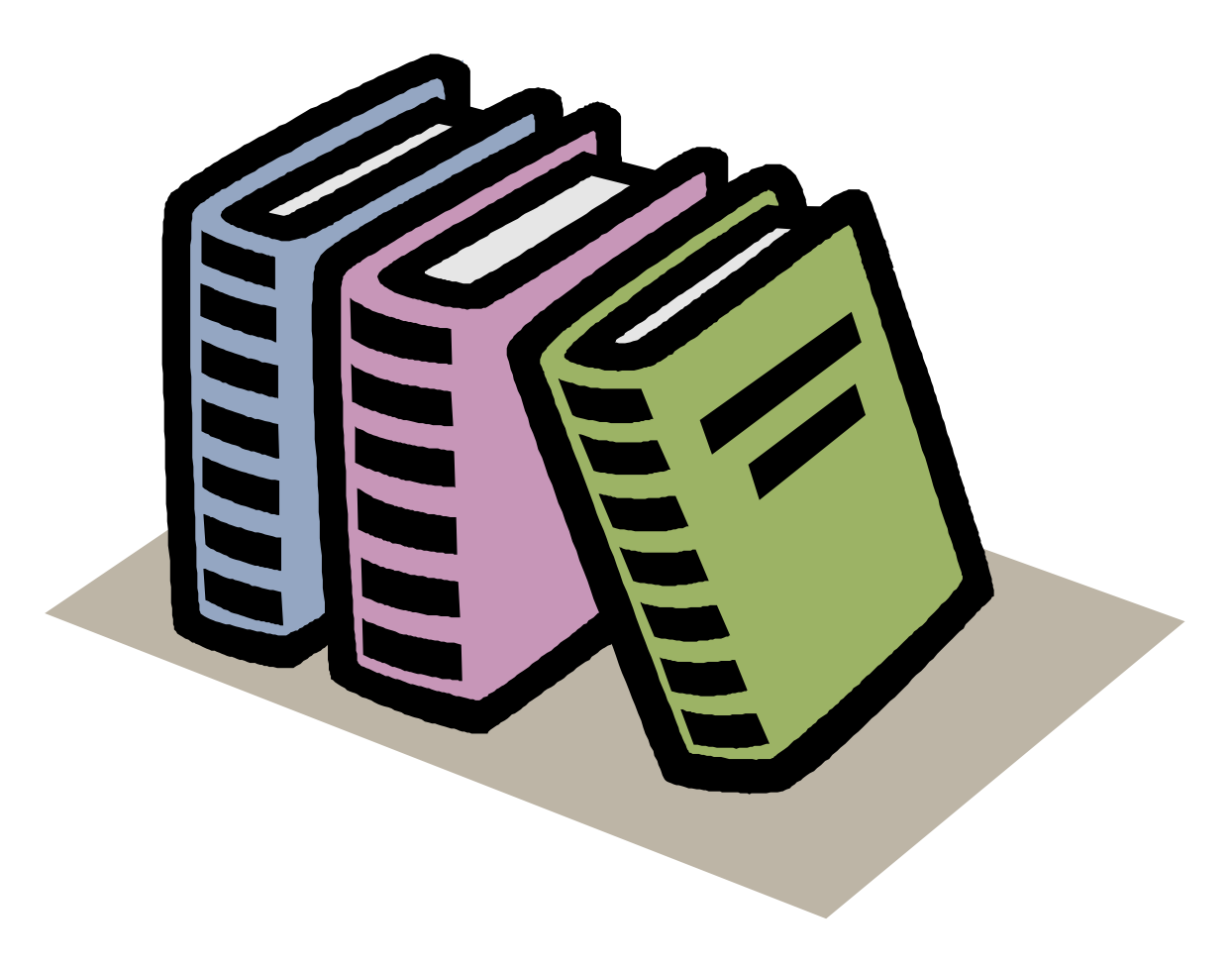

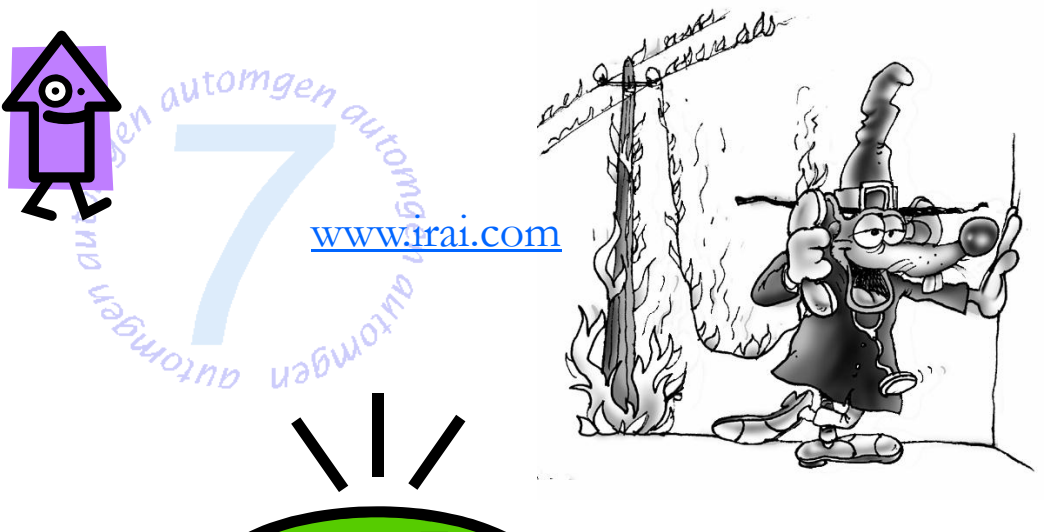

## Contact IRAI

(33)4 66 54 91 30

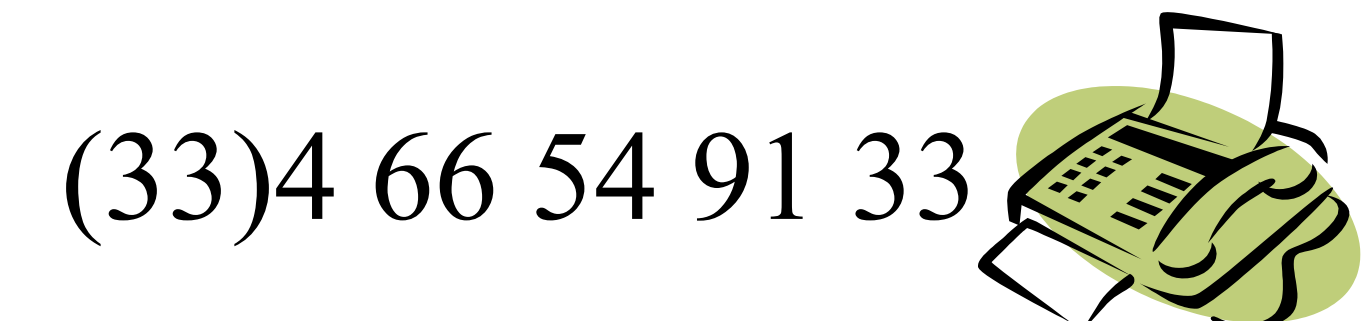

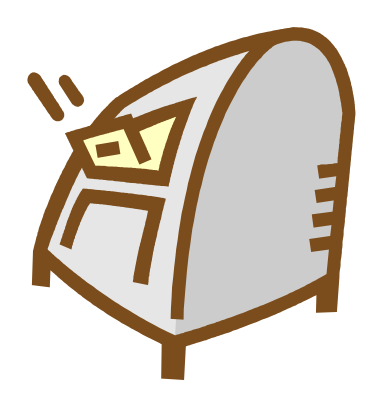

IRAI BP 14 17 avenue du 19 mars 1962 30110 LA GRAND COMBE FRANCE

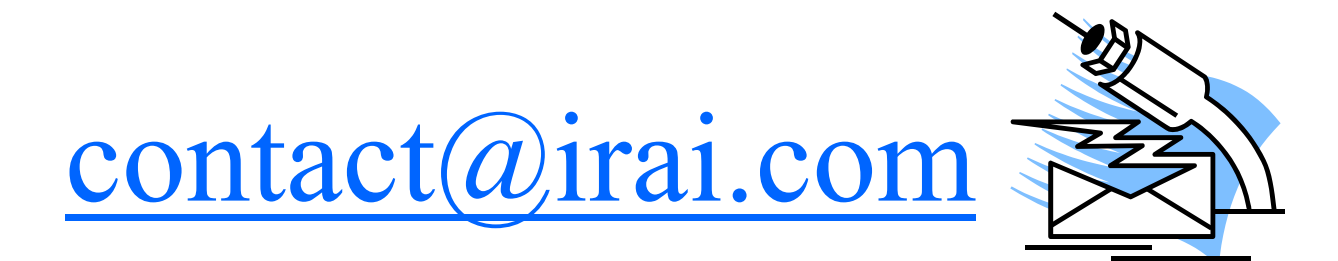